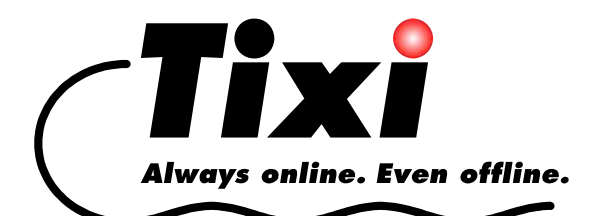

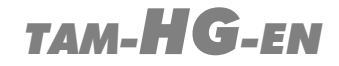

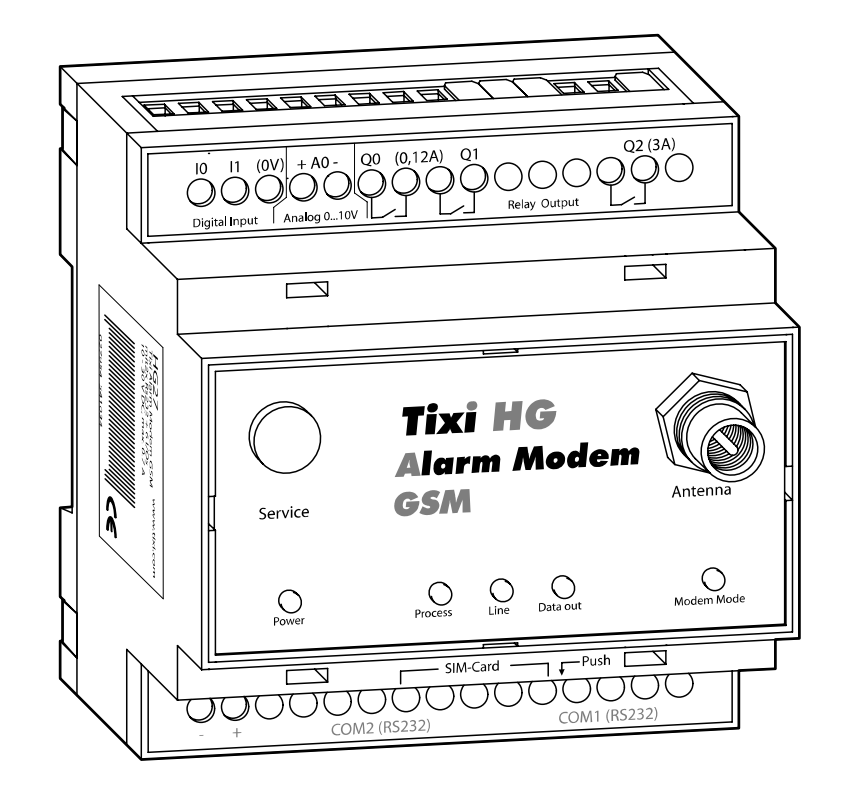

# *Tixi Alarm Modem Hardware Manual*

*HG20 HG21 HG27 HG30 - HG34 HG41 HG47 HG71 HG76* 

Version 1.2.2

#### © 2006 Tixi.Com GmbH

#### July 2006

This manual is protected by copyright. Any further sale is prohibited without the express and written consent of publisher. This also applies to copies, microfilm copies, translations and the storage and processing on electronic data-processing systems.

Company and brand names used in this manual may be Registered Trademarks of the appropriate company, even if not explicitly stated so.

# **Table Of Contents**

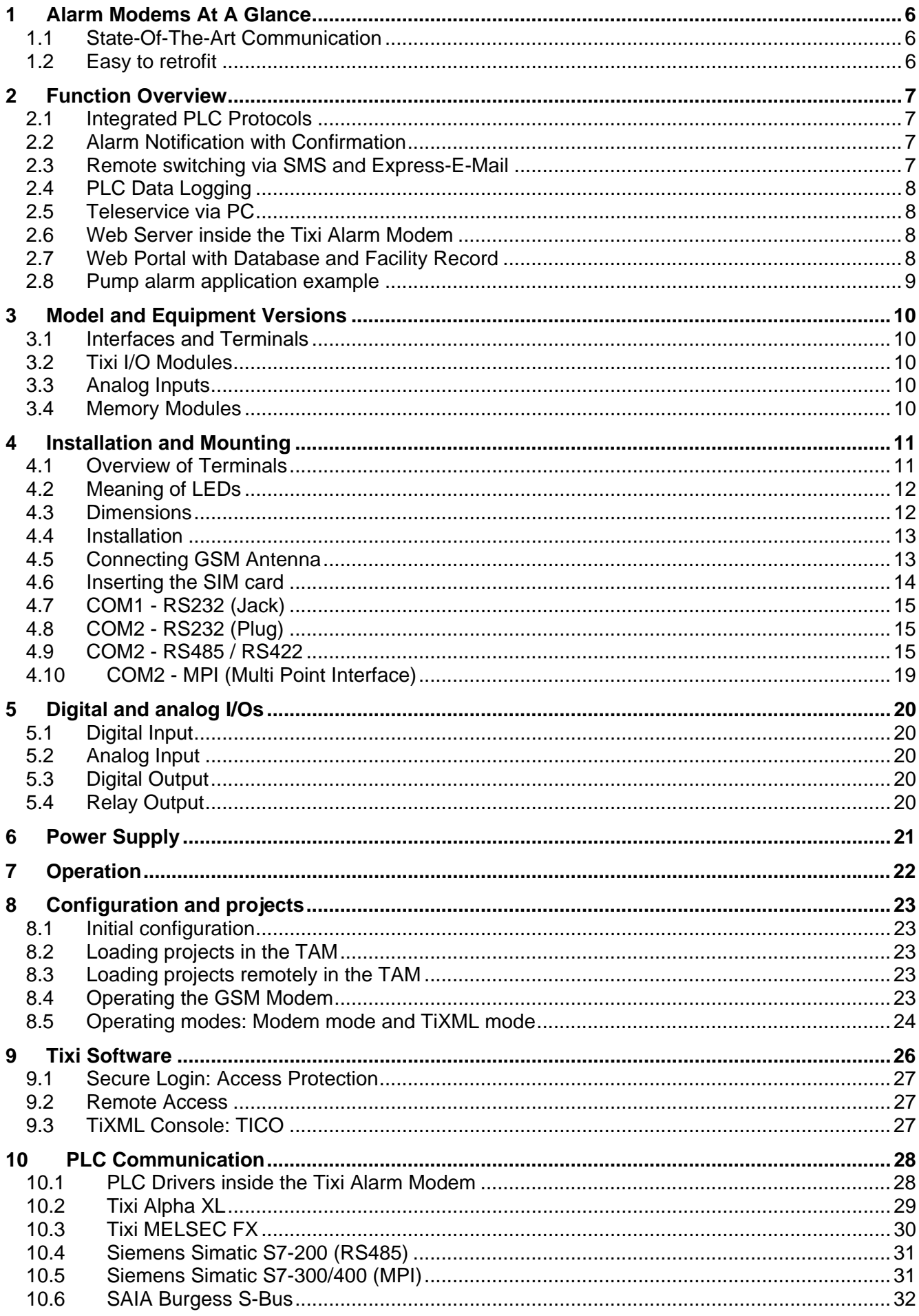

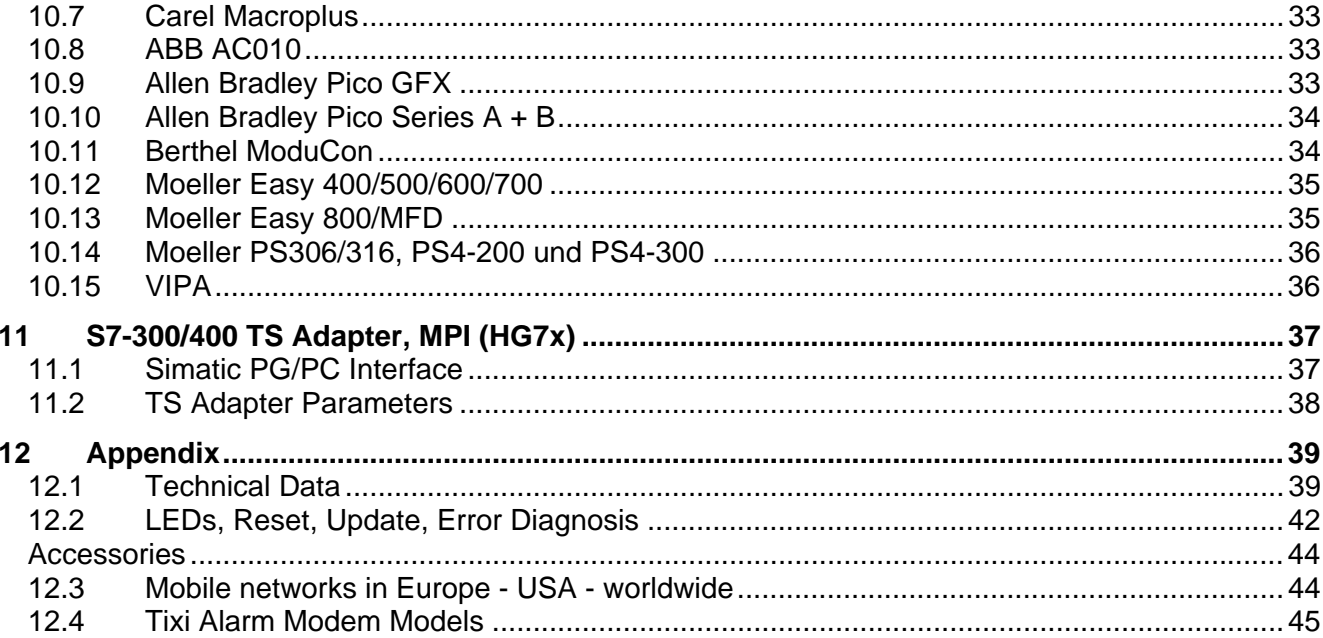

# *Security Advice*

#### *Intended Target Audience*

This manual is aimed exclusively at suitably qualified electrical engineering specialists that are familiar with the safety standards required for electrical engineering and automation. The engineering, installation, commissioning, maintenance and testing of devices must only be carried out by qualified electrical technicians. Unless otherwise stated in this manual or other manuals, any intervention in the hardware and software of our products must only be carried out by our specialists.

#### *Proper Use*

Tixi Alarm Modems are only designed for use in the application fields described in this manual. Ensure that all the specifications stated in this manual are observed. Unqualified interventions in the hardware or software, and failure to observe the warnings stated in this manual or on the product may lead to serious injury or material damage. No liability is accepted in such cases and any warranty claims become invalid.

### *Safety Instructions*

The safety and accident prevention regulations specified for the application concerned must be observed during the engineering, installation, maintenance and testing of devices.

This manual contains special instructions that are important for the safe and proper handling of the device. The warning symbols of the individual instructions have the following meaning:

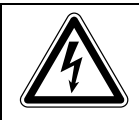

#### **DANGER:**

Means that there is a danger to the life and health of the user if the relevant safety measures are not taken.

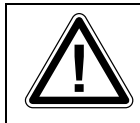

#### **ATTENTION:**

Is a warning of possible damage to the device, software or other material damage if the relevant safety measures are not taken.

# <span id="page-5-0"></span>*1 Alarm Modems At A Glance*

Tixi Alarm Modems are new automatic modems with a large data memory, several functions and integrated Internet technology. They are designed as intelligent communication computers with a 32 bit power CPU and a 2 MB non-volatile Flash memory. This can be expanded by up to 64 MB, thus providing enough space for your data requirements now and in the future.

Tixi Alarm Modems are fully automatic and can

- send alarm and status messages via SMS, Express E-Mail, E-mail or fax
- receive switch commands via SMS or Express E-Mail and forward them to a PLC,
- send the data of a connected PLC/system,
- exchange data between PLC/systems

What´s more:

• You can use them as "normal" modems for the remote access of PLCs or systems, and the programming software of the PLC can generally be used for this.

The Tixi Alarm Modems of the HG series utilize a dualband GSM modem for usage in GSM networks (900/1800 MHz). Additionally, it complies to GPRS Class 10.

### *1.1 State-Of-The-Art Communication*

The Tixi Alarm Modem can communicate directly with the PLCs of several manufacturers using the relevant PLC protocol. Different bus systems are also supported. User-friendly XML-based software programs enable the required functions to be configured easily. The over twenty-year-old history of modems being controlled by primitive AT commands can now be forgotten at last.

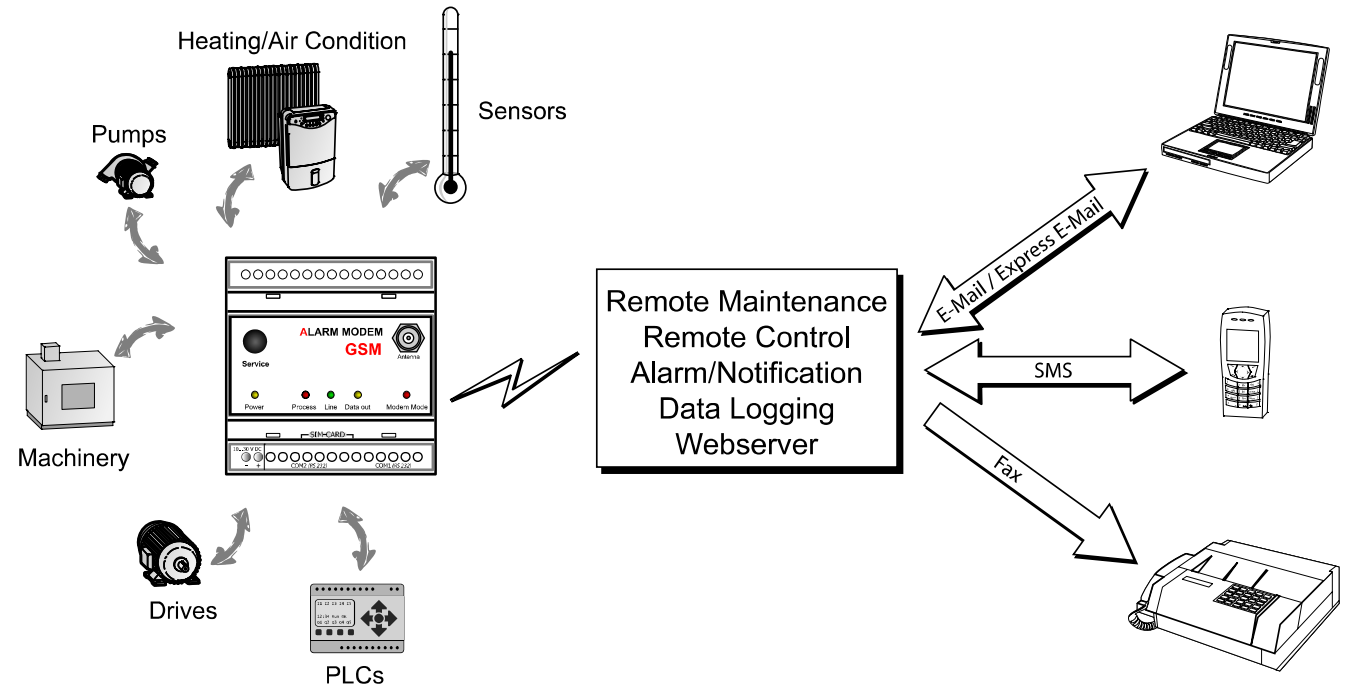

The wide range of features available on the Tixi Alarm Modems provide solutions for a number of applications such as the monitoring of temperature, pressures, levels, or the activation of motors, fans, pumps, slide valves and flaps.

### *1.2 Easy to retrofit*

Tixi Alarm Modems can be integrated in existing systems with a minimum of effort. The communication protocols of commonly used PLCs are already implemented and so modifications to the PLC program are normally not required.

### <span id="page-6-0"></span>*2 Function Overview*

### *2.1 Integrated PLC Protocols*

Tixi Alarm Modems can communicate directly with the PLCs of leading manufacturers using the relevant PLC protocol, and access PLC variables, markers and ports via the PLC programming interface. This can be achieved without having to adapt the PLC program or load a special function block for communication.

These protocols are supported:

- ABB
- Allen Bradley
- Moeller • SAIA
- Siemens

• Berthel • Carel

• Tixibus

• Tixi

• VIPA

• Modbus

#### **OEM Protocols**

Manufacturers (OEM) and customers with special PLCs may take advantage of one of these options:

- Common access to Modbus industrial standard or to the TixiBus protocol
- Tixi.Com implements the appropriate protocol into the Tixi Alarm Modems.

### *2.2 Alarm Notification with Confirmation*

Tixi Alarm Modems are fully automatic and can send status and fault messages to any recipient via SMS, fax, E-mail or Express E-Mail. Messages can be triggered by PLC variables.

#### **Address book:**

The SMS, fax and E-mail addresses (max. 100) are managed in an address book.

#### **Messages:**

The message texts (max. 100) can contain up to 100 actual values from the PLC and can be of any required length when used with faxes and E-mails.

#### **Alarms:**

Up to 100 alarms and actions such as switching commands can be defined.

#### **Alarm cascade and acknowledgments:**

Any number of freely definable alarm levels can be set up if message acknowledgment is required. If a message is not acknowledged within a specified time, other recipients can be notified. This can be cascaded as required.

### *2.3 Remote switching via SMS and Express-E-Mail*

A short command via SMS or Express E-Mail can switch the optional outputs of the Tixi Alarm Modem and those of a connected PLC. PLC variables can also be set in this way.

The execution of the command can also be acknowledged. 100 SMS switch commands with up to 10 parameters each can be defined as required. PLC variables can be queried simply and quickly by SMS command without the need for a PC.

### <span id="page-7-0"></span>*2.4 PLC Data Logging*

Tixi Alarm Modems may record any PLC data (variables, ports) and system data with timestamp inside the non-volatile Flash memory (2 MB - 66 MB)\*. The poll cycle may be adjusted at will, as well as the extent of data being logged.

The logged data is sent as XML text file or as Excel-compliant CSV via E-mail, Express E-Mail or Fax. This may be triggered periodically via scheduler, or by a specific event occuring. There may be several logfiles in use at the same time. The memory acts as a ring buffer.

### *2.5 Teleservice via PC*

A Tixi Alarm Modem can be used to handle the remote maintenance of several controllers via a telephone line. This is usually possible with the programming software in use. The variables and I/O ports of the PLC can also be read or written remotely with the Tixi Alarm Editor (TILA). The entire configuration of the Tixi Alarm Modem can be carried out by remote dial-in and the logged data can be read "manually".

#### **Secure Login**

Optimum security is ensured since unauthorized dial-in attempts are prevented by means of a login procedure with user name\* and password. All dial-in and dial-in attempts are recorded.

### *2.6 Web Server inside the Tixi Alarm Modem*

Web server functionality is implemented inside the Tixi Alarm Modem, so any web browser may be used to visualize facility status, PLC data and logfiles respective alter these by mouse click\*.

For that purpose, merely some HTML pages need to lodge inside the modem. Access is done via telephone network. Static IP addresses are not necessary.

### *2.7 Web Portal with Database and Facility Record*

A variety of PLC systems and Tixi Alarm Modems may me administered by means of a SQL database\*. Logged data may be stored, analyzed and visualized here.

Authorized users only are granted access to these data. The database may be adapted to custom needs with ease and is open to other systems as well.

<sup>\*</sup>Features marked with an asterisk are to be setup with the programming software TICO (see chapter [9.3](#page-26-1)).

### <span id="page-8-0"></span>*2.8 Pump alarm application example*

The following example shows how you can use the wide range of functions of the Tixi Alarm Modem to handle complex tasks automatically:

#### **Pump alarm:**

- Send an E-mail, a fax and an SMS to three different destinations if input 312 on the PLC closes.
- Wait 10 minutes for a confirmation via SMS. Service technicians can query status values by SMS (or dial-in and PC).
- Wait for a switching command for pump 2.
- If the SMS confirmation does not come in 10 minutes, start a new alarm message cascade to other recipients.
- If the switch command for switching on the reserve pump has been received, switch on the PLC output 17 (or a relay).
- After 5 minutes, send a status message via SMS and E-mail if pump 2 is running or not.
- If not so, send SMS, fax and E-mail to fire brigade and others. Send an alarm notification to a web-based SQL database.
- Send the last 72 hours logged data as Excel-compliant CSV file to two E-mail recipients or to a web-based SQL database.

# <span id="page-9-1"></span><span id="page-9-0"></span>*3 Model and Equipment Versions*

### *3.1 Interfaces and Terminals*

The basic functions of HG series Tixi Alarm Modems are identical. Only the type and number of interfaces and I/Os may vary, according to the model used.

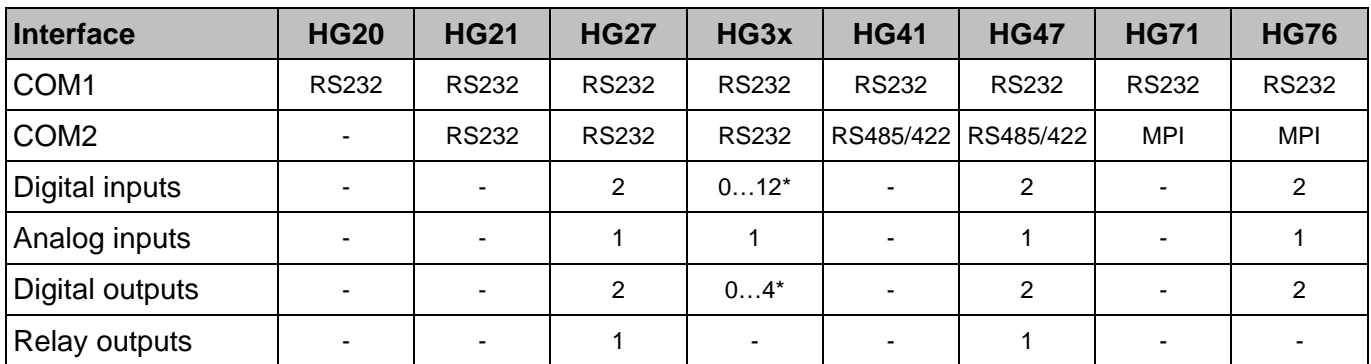

\*different I/O configuration available upon request

### *3.2 Tixi I/O Modules*

As supplies, there are Tixi I/O modules available for the HG series of Tixi Alarm Modems, which allow the device being expanded by up to 128 additional in- or outputs. Using the Tixi-I/O-Bus, up to 8 extension modules (with up to 128 I/Os) may be connected to the Tixi Alarm Modem. The Tixi-I/O-Bus may be used for custom applications, too.

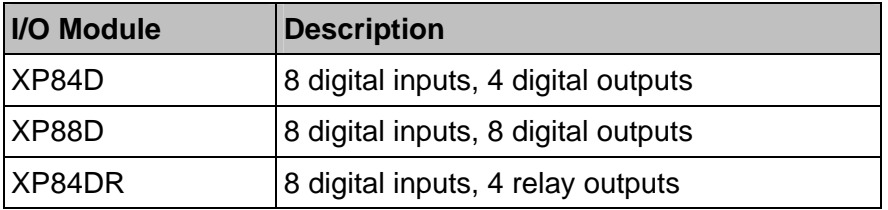

### *3.3 Analog Inputs*

Some models of the Tixi Alarm Modem feature a analog input port. In case you need more than one of such ports, we recommend to connect a small PLC (e.g. a Tixi Alpha XL) to the Tixi Alarm Modem and utilize the analog inputs of that PLC.

### *3.4 Memory Modules*

Tixi Alarm Modems are equipped with 2 MB flash memory which saves data even without power supply. Additional memory modules allow to expand this memory to up to 66 MB.

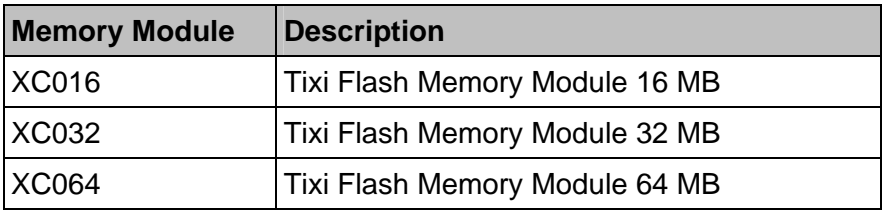

# <span id="page-10-0"></span>*Installation and Mounting*

### *4.1 Overview of Terminals*

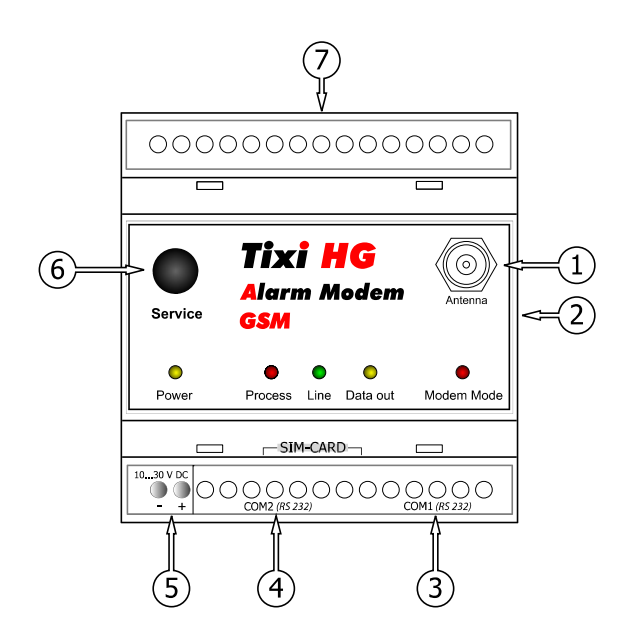

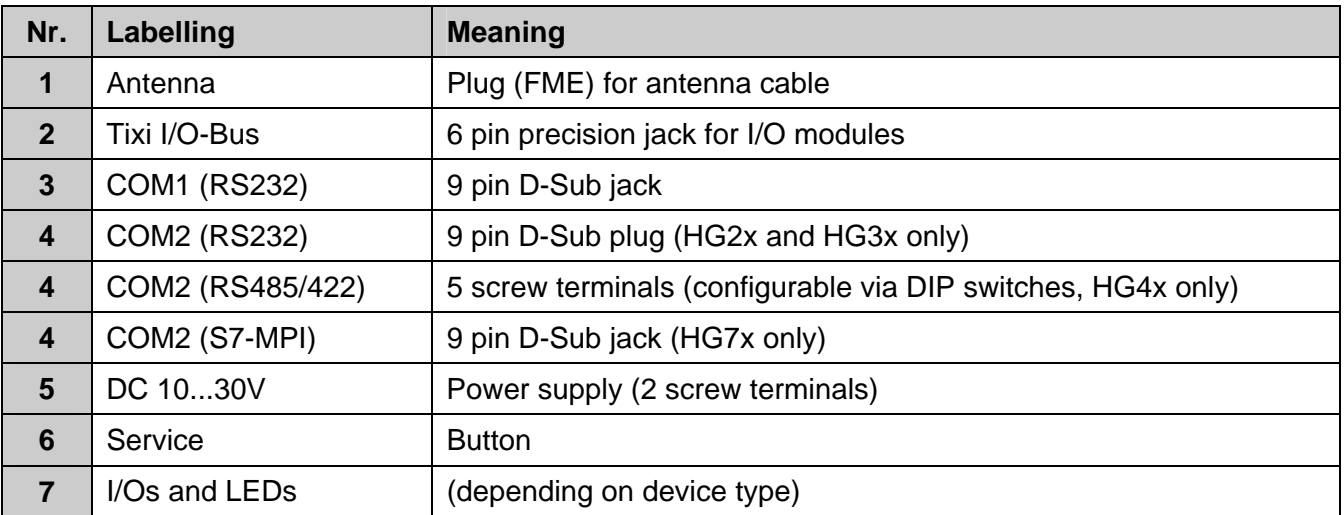

A detailed depiction of all connectors of all Tixi Alarm Modem models is to be found within chapter [12.4](#page-44-1) of this manual.

### <span id="page-11-0"></span>*4.2 Meaning of LEDs*

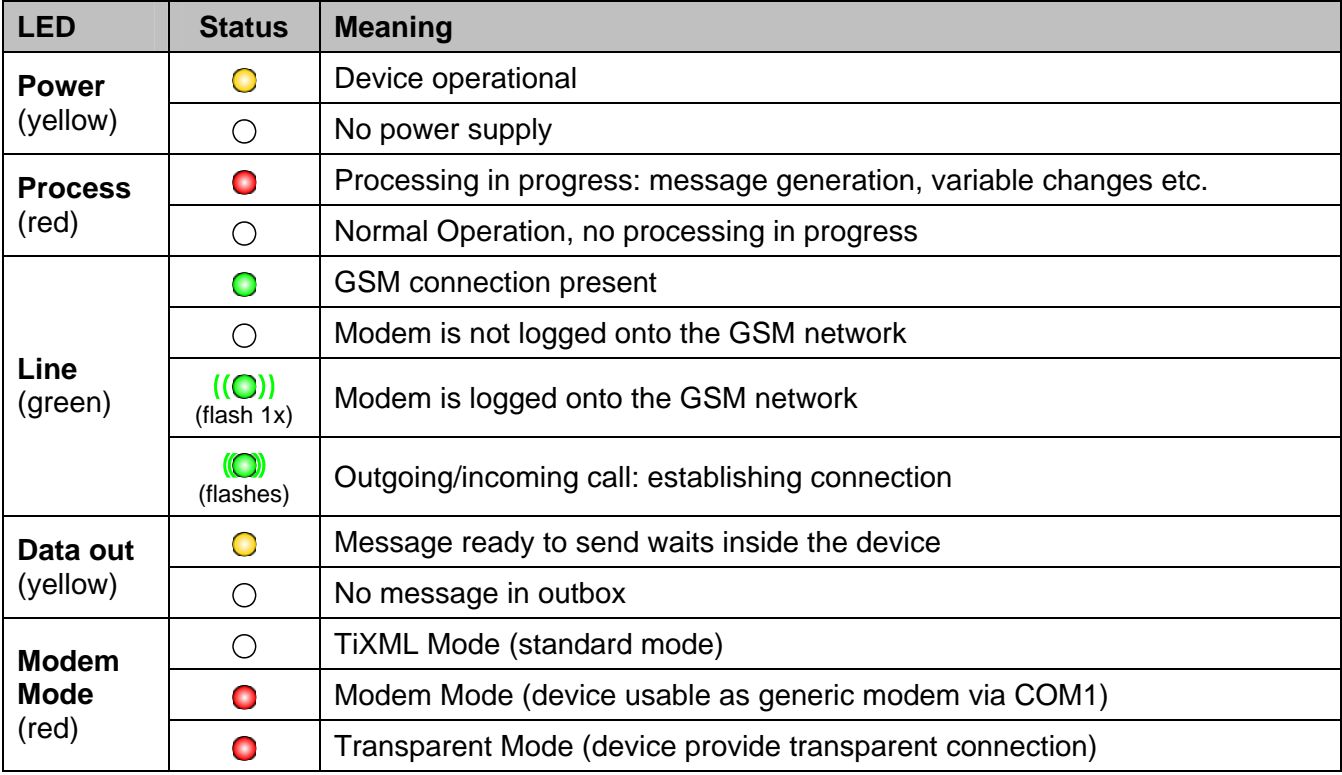

The following table holds an overview of the LED indicators meaning.

### **HG7x only:**

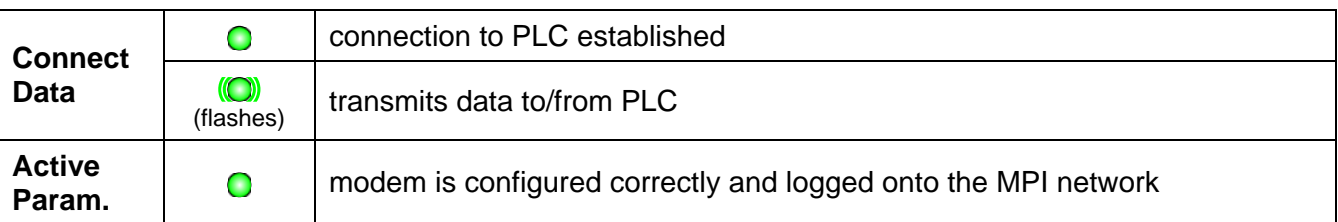

### *4.3 Dimensions*

<span id="page-11-1"></span>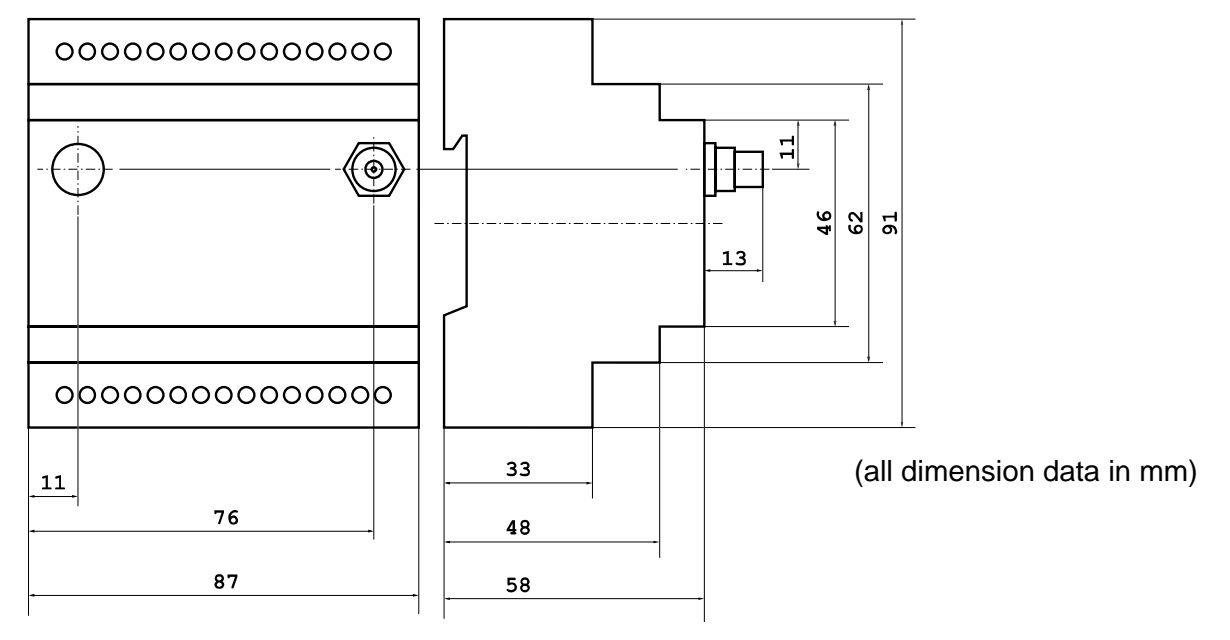

### <span id="page-12-0"></span>*4.4 Installation*

Mount the modem by pushing or snap fitting it onto a DIN rail (top-hat rail 35 mm).

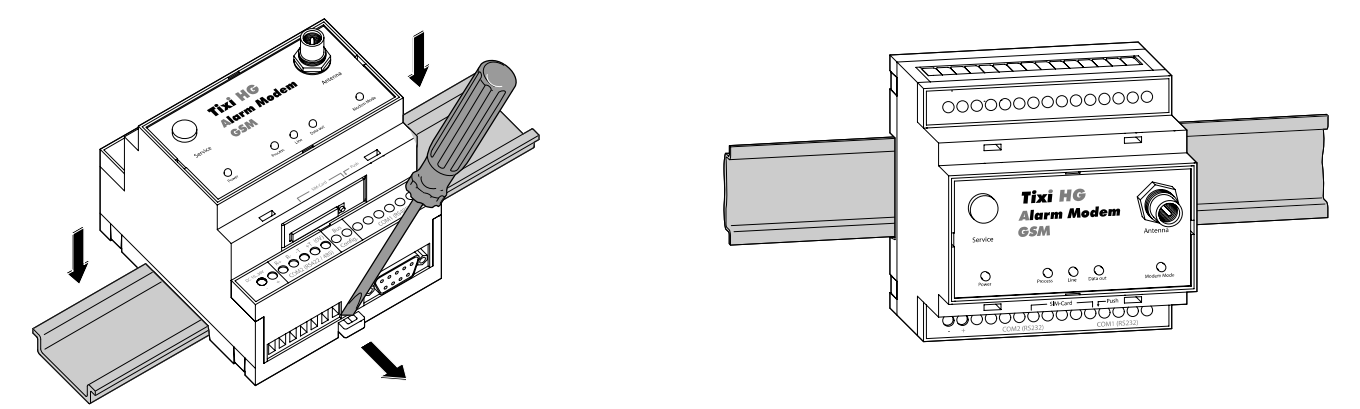

#### **DANGER:**

- The device must only be used in rooms that are dry and clean. Protect the device from humidity, water splashes or heat.
- The device must not be used in environments containing flammable gases, fumes or dust.
- Do not subject the device to shock or severe vibration.

### *4.5 Connecting GSM Antenna*

First of all, find a suitable location for mounting the GSM antenna outside of the control cabinet. In order to find a suitable location with a good reception quality, you may use the software Tixi Alarm Editor to display the signal quality.

We recommend to conduct several measurements and calculate an average value, as signal quality may range substantially at the intended place of installation.

If signal quality is too low, use an antenna with high signal gain. Especially, E-mail and fax transmission requires a more reliable connection than sending SMS only.

In order to reliably establish data connection (such as for remote config or sending E-mail), signal level shall be at least -77...-53 dBm. With levels between -95...-79 dBm, SMS will still work but data connections may break frequentially. Below -97 dBm, GSM operation is usually not possible.

Screw the antenna or antenna cable into the antenna plug at the front-side of the modem.

#### **Standard GSM antenna usable**

Standard GSM antennas with an FME plug can be used. The GSM antenna is not supplied with the modem and can be ordered separately. A list of available antennas is to be found at chapter [0](#page-43-1) of this manual.

#### **Use the correct antenna!**

Ensure that you buy an antenna with the correct frequency range for your mobile communications network. Further information on this is provided in the Appendix of this manual in chapter [12.1.3.](#page-39-0)

#### **Extending the antenna cable**

If the length of the antenna cable is not sufficient for your requirements, you can use a suitable extension cable purchased as an accessory from a GSM outlet. Take into account the attenuation of these cables that will reduce the antenna gain and observe the relevant specifications of the manufacturer.

### <span id="page-13-0"></span>*4.6 Inserting the SIM card*

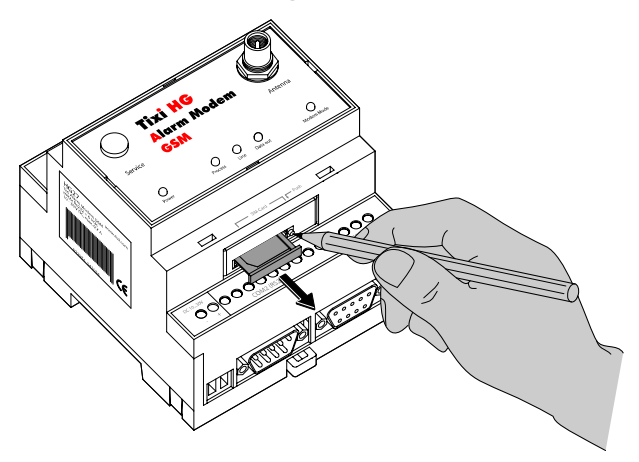

To insert the SIM card in the modem, open the SIM card holder on the Tixi Alarm Modem by pressing the small button on the right of the holder with a pen or a pointed object.

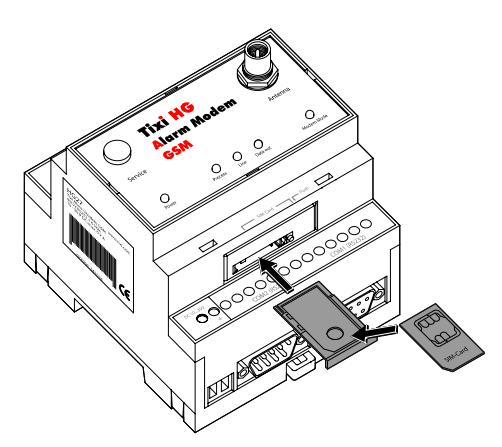

You can now carefully pull out the card holder and insert your SIM card. Then push the SIM card holder back into the modem until it snaps into position.

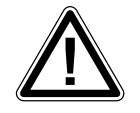

#### **ATTENTION:**

- The SIM card should only be removed when the modem is in a de-energized state. The SIM card may become unusable if this warning is not observed.
- Avoid touching the contacts of the SIM card as electrostatic discharge may otherwise damage it.
- If you are not using a new and unused SIM card, use a mobile phone to ensure first of all that the SIM card does not contain any saved SMS messages (read or unread), as this may otherwise cause malfunctions.
- When using a SIM card inside a TAM that was operated with a different SIM card/different PIN before, a project with the new PIN shall be uploaded to the TAM as soon as possible.

 (Otherwise, the old PIN is used to initialize the new SIM card. Submitting a wrong PIN to initialize the SIM card may result in blocking of that SIM card.)

SIM cards come with very different features, which need to be taken into account when used along with a Tixi Alarm Modem. When in doubt, contact your GSM provider for details.

- Old SIM cards (5V) do not work. They are to be replaced by modern SIM cards (V3).
- Some SIM cards may be incapable of transmitting data. When in doubt, ask your GSM provider.
- Note that some prepaid cards may suppress transmission of the own number.
- Because of the support of prepaid cards, with some cards you will not hear a calling tone if you dial the modem.

Interfaces

<span id="page-14-0"></span>The serial interfaces COM1 und COM2 are to connect a PC, a PLC or other devices.

### *4.7 COM1 - RS232 (Jack)*

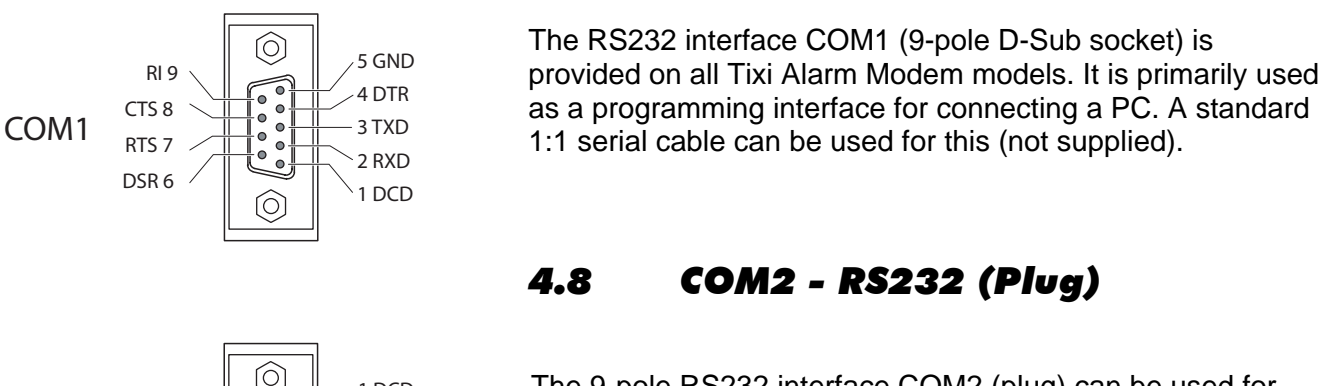

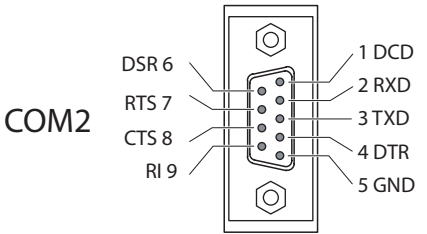

The 9-pole RS232 interface COM2 (plug) can be used for connecting a PLC directly and has the same assignment as the standard RS232 interface of a PC.

Tixi.Com offers several adapters to use with the RS232 interface. Detailed information on these adapters can be found in chapter [0](#page-43-1) of this manual.

#### **NOTE:**

As most PLCs require the use of a special serial programming cable, the programming cable of the PLC manufacturer should be used in all cases.

Details on how to connect each PLC can be found in chapter [10](#page-27-1) of this manual.

### *4.9 COM2 - RS485 / RS422*

The HG4x series of Tixi Alarm Modems is equipped with a RS485/422 inteface in order to connect 2 and 4-wire bus systems. This interface is implemented as a 5 pin screw terminal, which is not galvanically insulated.

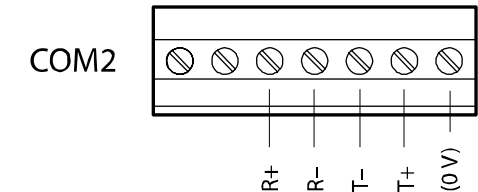

Assignment of the RS485/422, viewed from above.

#### **NOTE:**

We recommend using "Twisted-Pair" cables. For RS422 and 4-wire RS485, two twisted pair cables are to be used.

#### **RS422 Connection**

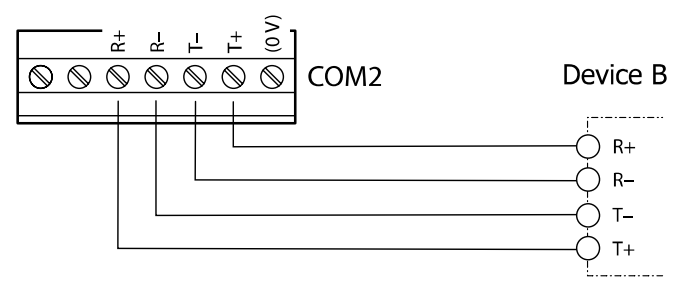

#### *The Receiving Lines are to be connected to*

*R+ (remote: T+) and R- (remote: T-),* 

*the Sending Lines to* 

*T+ (remote: R+) and T- (remote: R-)* 

*according to adjacent figure.*

#### *4.9.1 Accessing the DIP Switches*

In order to set the operating mode of the RS485/422 interface, DIP switches are to be used. These are located right beneath the COM2 interface and may be accessed after removing the terminal cover:

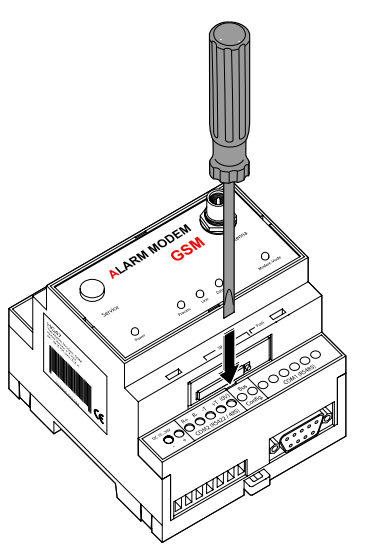

Put a srew driver (with 3 mm blade) into the slit between case and terminal cover and rotate the screw driver a little bit.

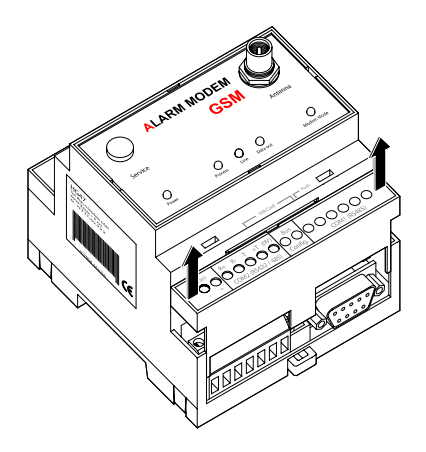

With an audible click, the terminal cover snaps out of the case and may be removed now.

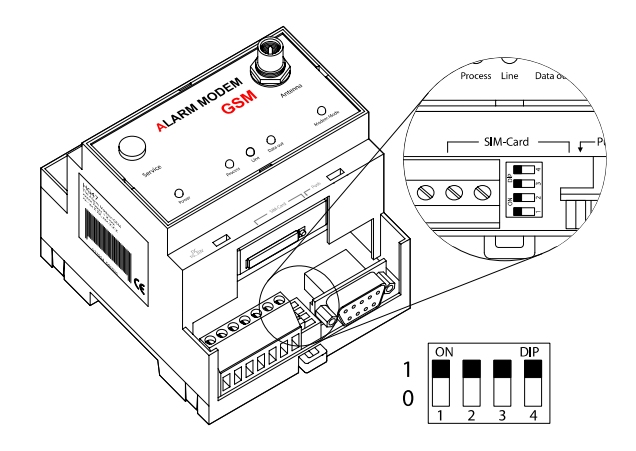

Below this cover, you will find the DIP switches. Their exact meaning is described in the following table.

### *4.9.2 Setting operating mode via the DIP switches*

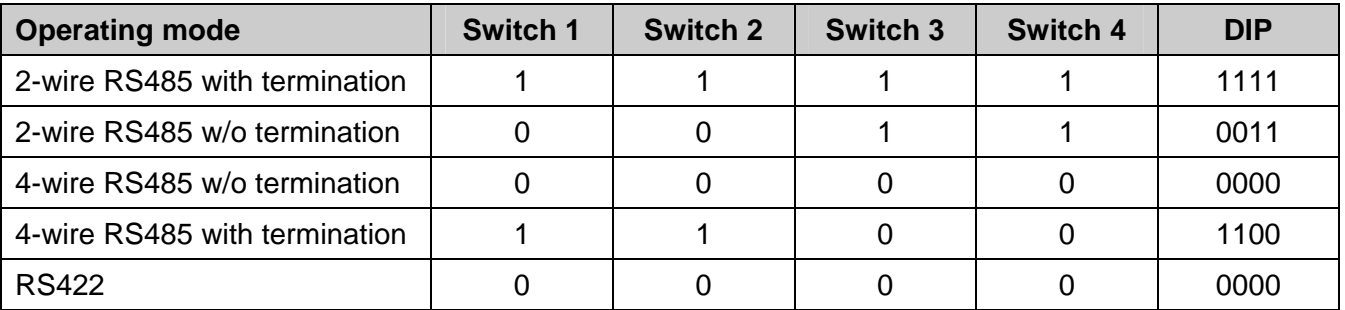

#### **NOTE:**

RS485 stipulates that the cables should be terminated at both ends of the transmission section. The termination prevents signal reflections in the cables and in times of no data transmission enforces a defined idle state on the bus.

This termination can be implemented using, for example, specific resistors at the screw terminal. This can also be implemented via the DIP switches on theTixi Alarm Modem.

### *4.9.3 RS485 2-wire connection*

In this operating mode, transmit cables and receive cables are interconnected. If the Tixi Alarm Modem is installed at the beginning (first station) or end (last station) of the bus system, the bus system must be terminated by setting the DIP switches accordingly.

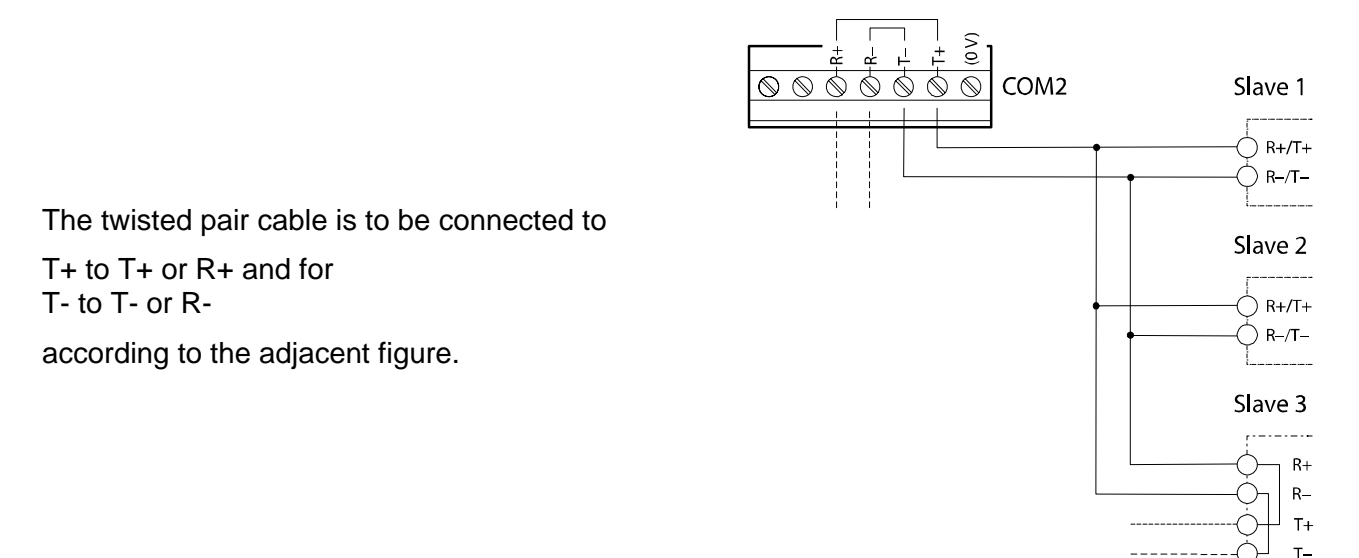

### *4.9.4 RS485 4-wire connection*

The terminals of the 2 twisted-pair cables are wired in the same way as for the RS422 connection. Both twisted-pair cables must be terminated if the Tixi Alarm Modem is installed at the start or end of the bus cables. The termination of the receive cables is activated via the DIP switches. The transmit cables must be terminated externally (see figure, arrow).

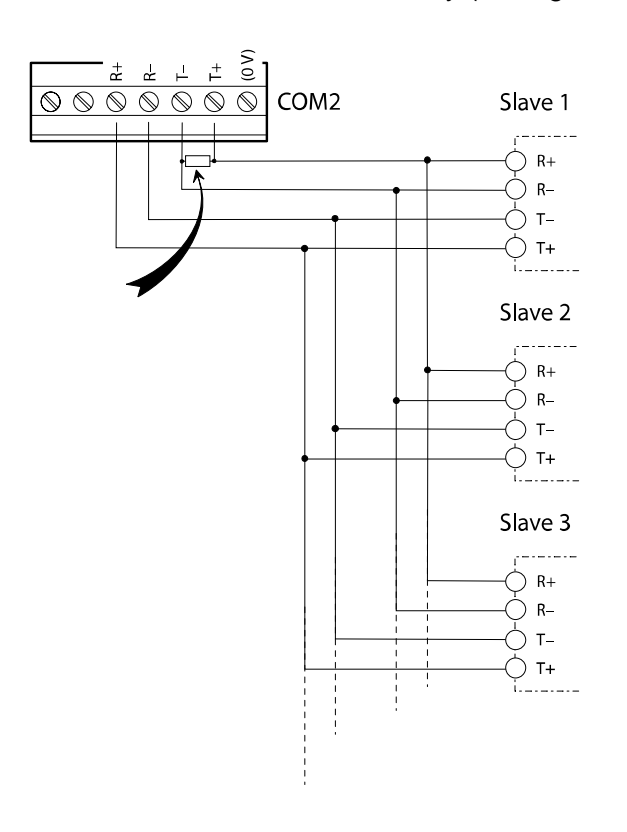

The twisted pair cables are to be connected according to the opposite sketch.

For termination of the sending line, put a resistor (120 Ohm/0,5 W) between the T+ and T- terminals.

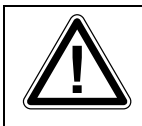

#### **ATTENTION:**

Always ensure that the end devices are terminated correctly. Incorrect or missing termination may give rise to communication faults.

### <span id="page-18-1"></span><span id="page-18-0"></span>*4.10 COM2 - MPI (Multi Point Interface)*

The MPI is a specific bus and is used to cross-link devices which comply to the Siemens S7-MPI. The MPI bus features RS485 levels and transmission rates of 19,2 or 187,5 kbaud.

The COM2-MPI is implemented as a 9-pin Sub-D jack with pin assignment as follows:

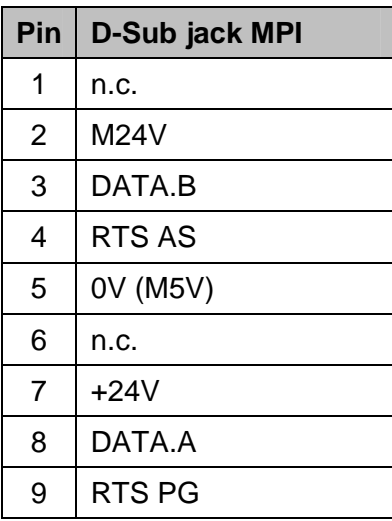

#### **NOTE:**

Connection to the S7 PLC is done by means of a Profibus plug, which is not included in delivery. We recommend using the Siemens Profibus plug (6ES7-972-0BB12-0XA0) or any compliant one.

Detailed information on using the MPI can be found in chapter [11](#page-36-1) of this manual.

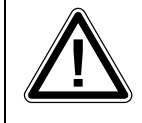

#### **ATTENTION:**

Make sure the S7 PLC cable is connected corretly to the COM2. Confusing RS232 (COM1) and MPI (COM2) cables may damage the interfaces.

# <span id="page-19-0"></span>*5 Digital and analog I/Os*

The Input ports may detect and analyze digital and analog signals. Output and relay ports allow execution of switching commands.

#### **NOTE:**

Number and type of I/Os depend on modem type. Detailed overview of modem types and I/O configurations can be found in chapters [3](#page-9-1) and [12.4](#page-44-1) of this manual.

### *5.1 Digital Input*

 $T<sub>1</sub>$ 

 $10$ 

 $(0V)$ 

The digital input ports may be switched via *potential-free* switches or relay contacts. We recommend to keep lines short as possible.

### *5.2 Analog Input*

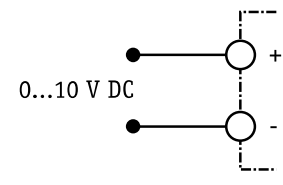

Analog input ports may detect currents ranging from 0...10 V DC. Typical input power at 10 V is approx. 100 µA.

### *5.3 Digital Output*

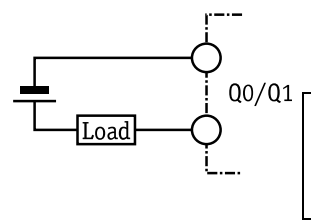

The digital outputs are potential-free and may switch voltages up to 125 V. Maximum load is 0,12 A.

> **ATTENTION: Imax = 0,12 A; Umax = 125 V AC/DC!**  The maximum output load must not be exceeded in any case, as otherwise the output ports may be destroyed.

### *5.4 Relay Output*

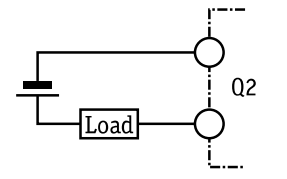

Ohm resistive and inductive loads may be connected to the relay outputs directly. Maximum load is 3 A / 230 V AC resp. 0,3 A / 110 V DC.

**ATTENTION: Imax = 3 A at 230 V AC / 0,3 A at 110 V DC** The maximum output load must not be exceeded in any case, as otherwise the output ports may be destroyed.

# <span id="page-20-0"></span>*6 Power Supply*

After all other installation steps are completed, switch on the power supply to the Tixi Alarm Modem.

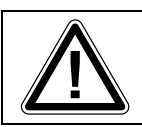

#### **ATTENTION: U = 10...30 V DC!**

Ensure correct polarity of power supply terminals.

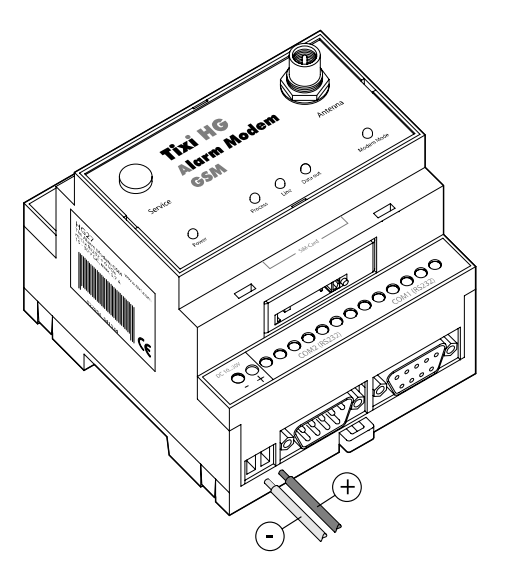

#### **NOTE:**

#### **DC and AC cables**

In order to avoid the interference from power supply units or other interference sources, DC cables should not be installed in the direct vicinity of AC cables.

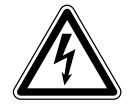

#### **DANGER: Watch these points when installing the device!**

- Use leads with sufficient diameter only.
- Do not use flexible leads with soldered tips.
- Watch the polarity and currency parameters (10...30 VDC, max.0,7A)
- In order to avoid damages, fasten the terminal screws with a torque momentum of 0,5...0,6 Nm.
- Wiring must be done wit power off only.

# <span id="page-21-0"></span>*7 Operation*

Once all installation steps have been completed, you can start operating the Tixi Alarm Modem.

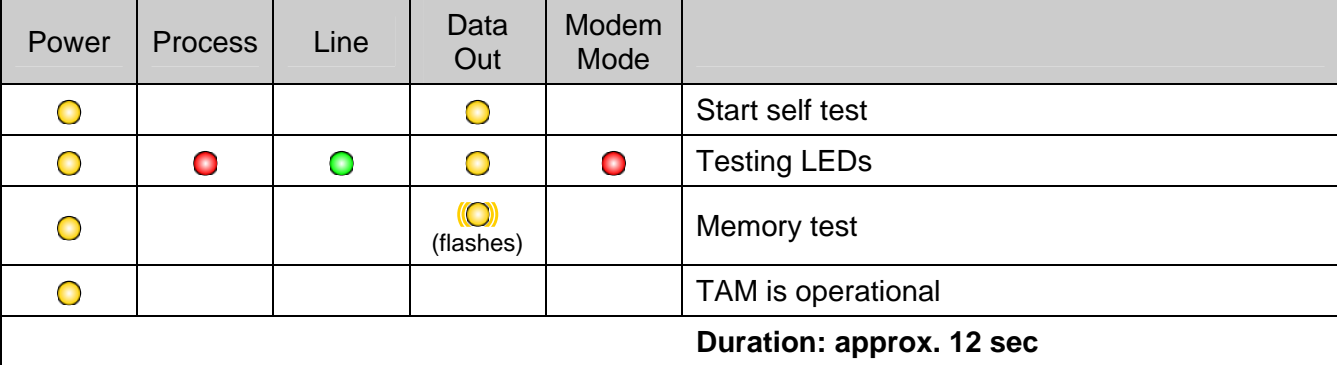

#### **LEDs during the self test on power-up**

#### **Memory test**

This tests the internal memory with RAM, program memory (Flash ROM) and the file system in the user memory (Flash). On basic models (2 MB for the user memory) this test lasts approx. 12 seconds. If memory expansions have been fitted, the time can be considerably longer depending on the size of memory in use.

#### **Tixi Alarm Modem is operational**

The device is then operational once the self-test is completed. If the Tixi Alarm Modem was correctly configured with a project and with the SIM card, it will log into its mobile network provider and "start work".

#### **Line-LED when functioning correctly**

The Tixi Alarm Modem is logged in if the green Line LED flashes at regular intervals.

#### **NOTE:**

#### **PIN and project required**

If the Tixi Alarm Modem is being commissioned for the first time or after a complete delete operation, a project must be loaded with the correct PIN for the SIM card. Note the following instructions.

# <span id="page-22-0"></span>*8 Configuration and projects*

### *8.1 Initial configuration*

You can regard a Tixi Alarm Modem (TAM) in the same way as you would consider a PC with an operating system and many communication programs. After the initial power up, the task memory is empty and the TAM "doesn't know" what it is meant to do. It has to be configured first of all and assigned a task. The task definition for the TAM with all the relevant data is called a project and is saved in a TiXML project file. These points are explained in the following paragraphs.

### *8.2 Loading projects in the TAM*

You can create projects with TILA or TICO (see chapter [9\)](#page-25-1). The required parameters can be entered easily on the PC and then saved on the hard disk of the PC as a TiXML project file. The PIN of the SIM card is also entered via the software and into the project file. The project must then be loaded onto the Tixi Alarm Modem via the serial interface.

The device is now functional as a stand-alone device (i.e. without a PC) and can be used, for example, to monitor PLCs.

### *8.3 Loading projects remotely in the TAM*

Once a functional configuration has been loaded on the TAM, this can also be modified or transferred by remote dial-in. Every reconfiguration (remotely or locally) can be protected from unauthorized access by means of a password.

### *8.4 Operating the GSM Modem*

As with a mobile phone, the PIN of the SIM card has to be entered in order to correctly configure the Tixi Alarm Modem for GSM operation. The TAM can only log in automatically and become functional if the correct PIN has been entered. Refer to the documentation of your mobile network supplier for the PIN. Once the SIM card has been inserted in a mobile phone, the PIN can also be modified there.

### *8.4.1 PIN entry with TILA software*

When using TILA software, the PIN can be entered when creating the project.

#### *8.4.2 PIN OK, network available, TAM logged in*

The TAM logs in like a normal mobile phone if the PIN entered is correct, and network reception for the respective provider is available. The Line LED will then flash at regular intervals.

#### *8.4.3 PIN OK, no network, TAM not logged in*

The TAM cannot log in if there is no network reception available for the provider concerned, even if the PIN is correct. The Line LED will not flash and will remain off.

The Line LED will flash again, if the reception quality is sufficient, by using a stronger antenna for example.

### *8.4.4 PIN incorrect, TAM not logged in*

If the PIN is incorrect, the TAM will not be able to log in, and will indicate this by flashing the Process, Line and Mail-out LEDs.

The same will happen if after initial commissioning or after a factory reset no project and therefore no PIN is loaded onto the TAM.

Ensure that a valid SIM card was inserted, that it is seated correctly and the PIN used is correct.

### <span id="page-23-0"></span>*8.4.5 SIM card disabled, entry of the SUPER PIN*

If the PIN was entered incorrectly 3x,the SIM card will be disabled. The card can be unlocked again by entering the SUPER PIN. To do this, insert the disabled SIM card into a mobile phone and enter the SUPER PIN and PIN as described in the operating instructions. Once the mobile phone has logged in properly with the SIM card, the unlocked SIM card can then be reinserted in the Tixi Alarm Modem.

### *8.4.6 SIM Card Service Center*

Additionally, use a mobile phone to check if the SMSC (Short Message Service Center) number ist stored on the SIM card. If not so, sending SMS from the Tixi Alarm Modem will not be possible. In that case, contact your mobile service provider for details on how to save this number on the SIM card.

#### *8.4.7 Caution in border regions: Logging in abroad*

Like a mobile phone, the TAM also searches for the strongest mobile network provider in the area. In areas up to 10 kilometers from international borders, this may be a foreign mobile phone provider. Considerably higher costs may be incurred if the TAM logs into one of these (roaming). Moreover, problems may also occur with the sending of SMS messages and E-mails. You can prevent the logging into "foreign" networks by allocating a "home network" to the SIM card.

#### *8.4.8 Call acceptance, mailbox and calling tones*

Because of a special GSM module initialization for pre paid cards, with some SIM cards the modem will not generate a calling tone if you dial it for remote connection or remote switching. If you hear no calling rone on "remote switching via caller ID" we therefore recommend to wait 5s and drop the line. We recommend to disable the mailbox.

### *8.5 Operating modes: Modem mode and TiXML mode*

#### **TiXML Mode**

Tixi Alarm Modems (TAM) can handle a wide range of tasks automatically. These tasks are written and configured in TiXML, a variant of the XML standard. This operating mode is called TiXML mode.

#### <span id="page-23-1"></span>*8.5.1 TILA activates the correct mode*

If you always configure the Tixi Alarm Modem with the TILA software, you do not have to worry about the two modes, as this tool will automatically activate the correct mode (TiXML mode).

#### *8.5.2 Using TAM without TILA*

Only if you are using the TAM without TILA, for example:

- to use the TAM for other programs than just as a simple modem, or
- to work with a terminal program such as Windows Hyperterminal, or
- to program a PLC that is required to send commands to the TAM,
- to use the MPI feature (HG7x only)

do you have to take into account the difference between TiXML mode and Modem mode.

#### *8.5.3 TiXML Mode*

The task definition for TiXML mode is loaded on the TAM by means of a project file (the configuration file). These projects can be created with TILA. The TILA will automatically switch a TAM to the correct mode, i.e. TiXML mode. The user does not have to worry about this.

After power up a TAM will always be in TiXML mode so that it can immediately start with the automatic tasks, e.g. send alarms in the event of faults.

### *8.5.4 Modem mode (also AT mode)*

Normal modems (AT modems) can do nothing "on their own" and are controlled by means of simple communication commands, e.g.:

- "Dial a telephone number and connect me" and
- "Terminate the connection and hang up."

These modems always require a PC or a communication controller that executes the tasks since they have no "intelligence" of their own and do not recognize any Internet protocols.

For greater compatibility, however, Tixi Alarm Modems can also be switched to operating like a normal AT modem. This is called Modem mode, in which the red Mode LED will be lit.

#### **PIN entry without TILA**

If you are not using TILA, you must enter the PIN or SUPER PIN with TiXML or AT commands by means of a terminal program. For this refer to the TiXML manual and the AT manual.

### *8.5.5 Activating/deactivating Modem mode*

In Modem mode, a TAM operates like a normal modem and establishes connections with the conventional AT command: "ATDT 0123456789".

The TAM must, however, be switched beforehand from TiXML mode to Modem mode.

#### **Activating Modem mode**

The following TiXML command can be used to switch the device to Modem mode via COM1:

```
AT+T Mode="ModemMode"
```
The device will send back the following acknowledgment:

OK

Once this command has been sent, the TAM will only recognize AT commands.

#### *8.5.6 Deactivating Modem mode, activating TiXML mode*

If the device is in Modem mode, it can be switched back to TiXML mode using the following AT command:

AT+T Mode="TiXMLMode"

Response from TAM:

 $\cap$ K

Once this command has been sent, the TAM will only recognize TiXML commands and no AT commands.

#### **NOTE:**

#### **Modem Mode LED on - Tixi Alarm Modem disabled for TAM functions!**

The TAM cannot send or receive messages if the red Modem mode LED is lit. Although the TAM will continue processing the tasks, message jobs cannot be sent until the modem is free again and the Modem mode LED is off.

#### **TiXML mode and Modem mode**

AT commands are only understood by Tixi Alarm Modems in Modem mode. TiXML commands are only understood in TiXML mode.

#### *8.5.7 Sending commands to the TAM*

For entering and transmitting TiXML commands to the Tixi Alarm Modem, the TICO or TILA software is used in general (see chapter [9](#page-25-1).

The following COM port settings are recommended:

115,200 Bit/s and 8N1 (8 data bits, no parity, 1 Stop bit, Hardware Handshake)

# <span id="page-25-1"></span><span id="page-25-0"></span>*9 Tixi Software*

Tixi.Com provides different software tools for configuring the Tixi Alarm Modem, which are tailored to specific needs of particular customers.

- **TILA** Tixi Alarm Editor for techncians and skilled end-users
- **TICO** TiXML Console for developers and skilled technicians

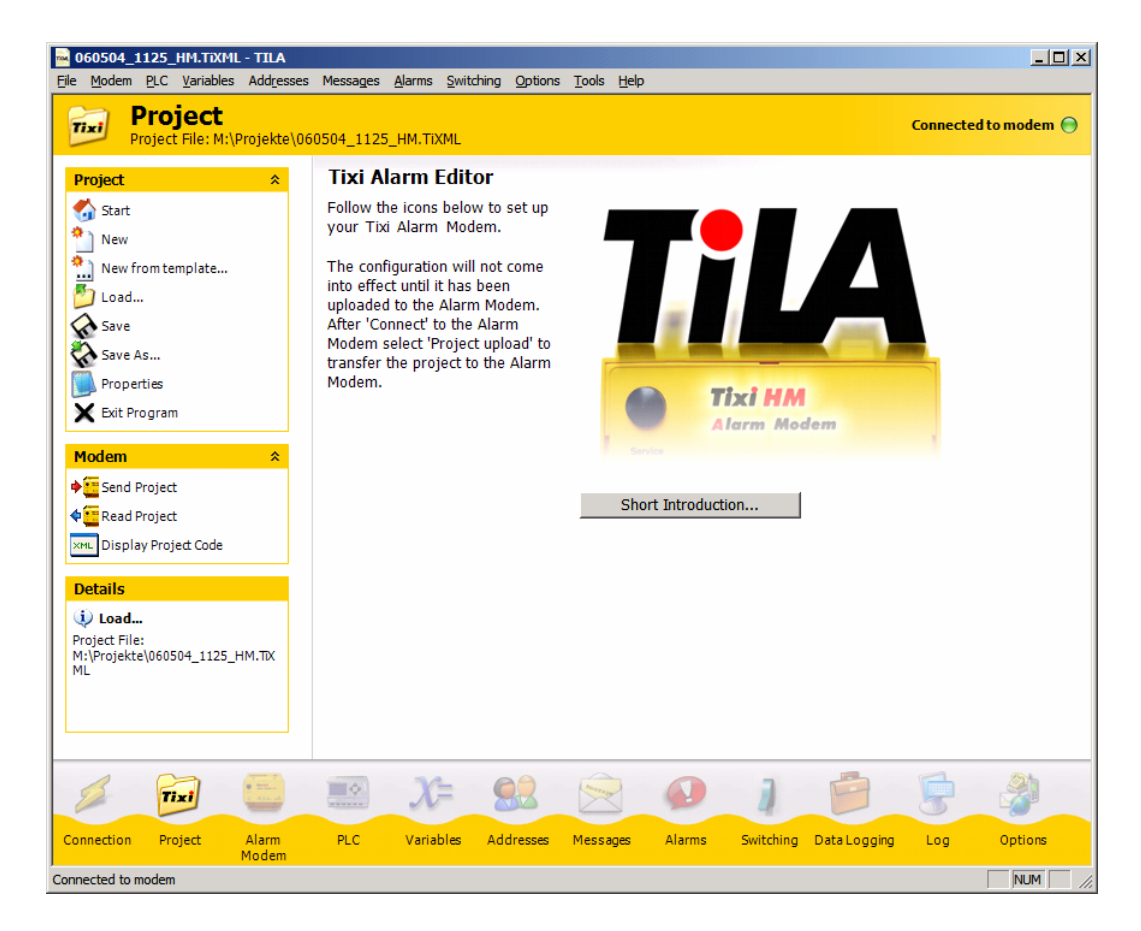

TILA is a user-friendly Windows software for configuring TAM functions such as alarms and messages, as well as the reception/sending of messages and the reading of logged data.

You use the mouse to configure the recipients, messages and PLC variables for alarm messages. TILA also allows you to dial into a remote TAM from a PC via a modem, fixed network or mobile phone connection and to configure it remotely.

In this way, TILA allows you to access a remote device exactly as if it was a local device, and with the same range of functions.

#### **NOTE:**

Custom versions of TILA may be provided to OEM partners, which are brand-labeled and may allow specific entries only. For details on OEM versions, please contact Tixi.Com GmbH directly.

### <span id="page-26-0"></span>*9.1 Secure Login: Access Protection*

Tixi Alarm Modems can be protected against unauthorized access. To do this, the names and passwords of authorized users are defined in the software tool (TILA) during the configuration. In this way, only authorized users are able to modify or read the TAM configuration or access the Tixi Alarm Modem locally or remotely.

If the Secure Login data is "forgotten", the device must undergo a factory reset and restored to its original default settings. This is the only way to delete the entire configuration that also contains the login data. The TAM must then be reconfigured with a project and a Secure Login.

### *9.2 Remote Access*

If you are using a PLC programming software to configure and control your PLC, you can also make use of its functions remotely by software TILA. To do so, the PLC must be connected to a serial interface on the TAM.

TILA establishes a connection to the remote Tixi Alarm Modem and uses its RS232 interface to the PLC as a virtual local COM interface for your PC. This transparent modem connection allows you to access your PLC using your standard software as if it was connected directly to your PC. You can then carry out any required task remotely.

Teleservice access to MPI devices (HG7x) is done without TILA, using the Siemens Step7 TeleService software.

### <span id="page-26-1"></span>*9.3 TiXML Console: TICO*

For implementation of complex tasks, the Windows-based TICO software is available. Exeperience with programming in TiXML is recommended but not imperative.

TICO comes with a comprehensive step-by-step tutorial including demo projects, and with a detailed TiXML command reference.

#### **NOTE:**

As an introduction to TiXML and TICO, we recommend a 1...2 day training. Please contact Tixi.Com GmbH directly for more information on such training.

Additionally, Tixi.Com offers the service of creating custom projects appropriate to custom needs. Therefore, a project form is to be found at www.tixi.com.

# <span id="page-27-1"></span><span id="page-27-0"></span>*10 PLC Communication*

Tixi Alarm Modems may communicate with a PLC in these ways:

- The Tixi Alarm Modem can speak the language of your PLC. Technical feature: The required **PLC driver** is integrated in the Tixi Alarm Modem.
- The PLC can speak the language of the Tixi Alarm Modem. Technical feature: The **Tixi Driver** is loaded upon the PLC.
- The Tixi Alarm Modem and the PLC can speak a joint language. Technical feature: Tixi Alarm Modem and PLC use the **same protocol**, e.g. Modbus or TixiBus.

The following sections provide information on how to connect the wide variety of PLCs supported to the Tixi Alarm Modem.

### *10.1 PLC Drivers inside the Tixi Alarm Modem*

In order to enable communication between PLC and Tixi Alarm Modem, you need to select the appropriate feature pack for the PLC to be used. Drivers for PLCs not listed here may be developed by Tixi.Com upon custom need and/or specification.

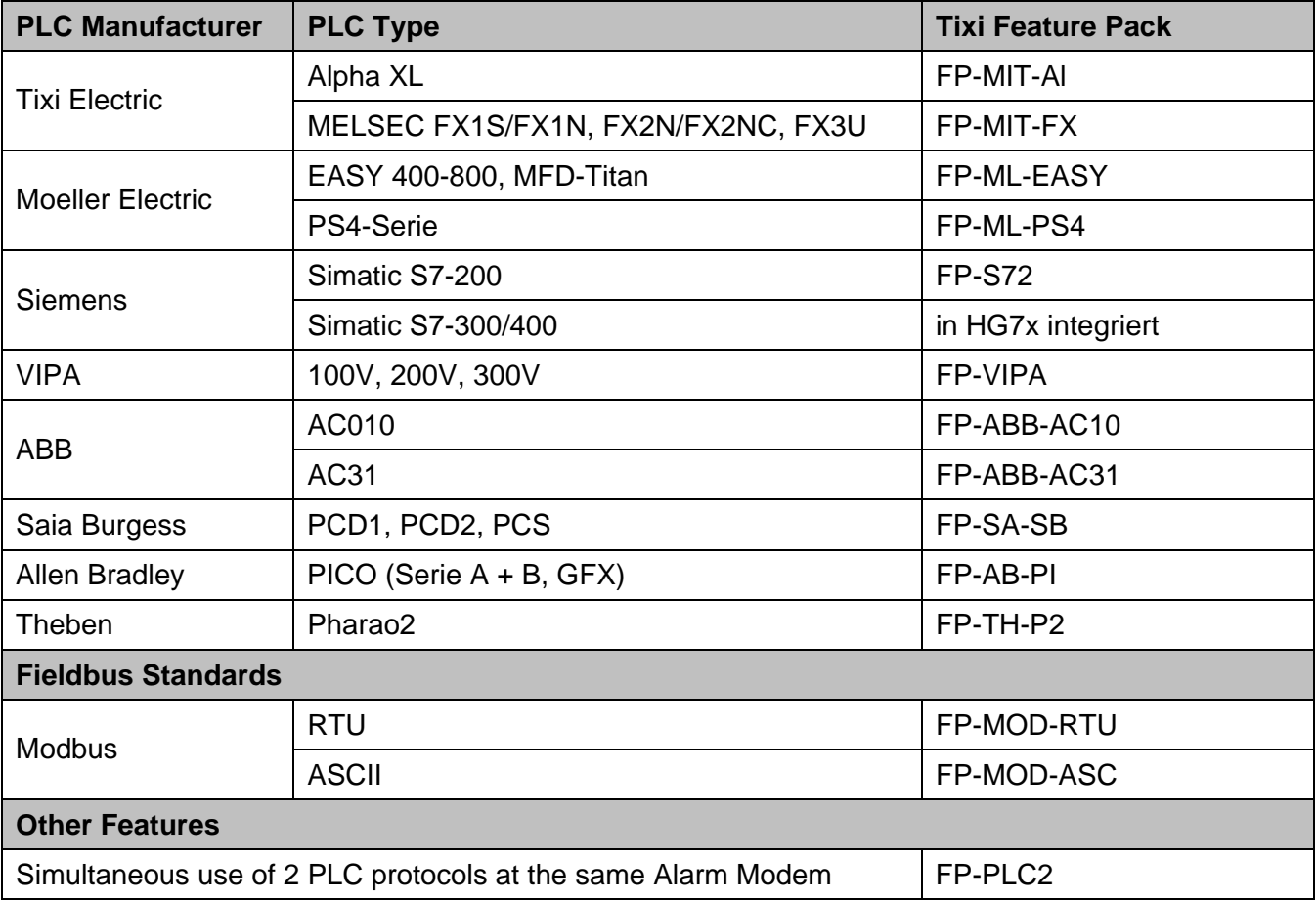

### <span id="page-28-0"></span>*10.2 Tixi Alpha XL*

The Tixi Alarm Modem is connected to the Alpha XL using a Tixi GSM-CAB cable.

Please note the following:

- The Alpha XL must hold a program with "serial communication" enabled (9600/8N1). See Alpha XL Programming Software online-help for details. After activating such a program, the Alpha XL must be restarted.
- The GSM-CAB may be connected directly to the COM1 RS232 interface of the Tixi Alarm Modem.
- When using the GSM-CAB for a connection to the COM2 RS232 interface of the Tixi Alarm Modem, the Red Adapter must be used.

The following figure shows the possible connections:

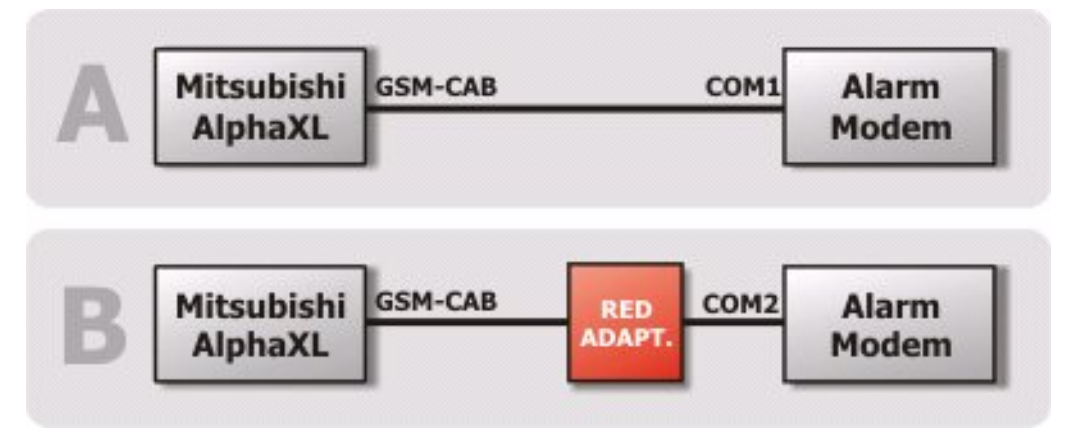

### <span id="page-29-0"></span>*10.3 Tixi MELSEC FX*

The Tixi Alarm Modem may be connected to the FX-internal RS422 interface, or to an additional interface extension RS232-BD/RS422-BD/RS485-BD.

When using the BD extension, this interface must be activated with 9600/7E1 by means of the GX Developer Software. Both interfaces may be used simultaneously, e.g. to connect the FX to an Alarm Modem and a display unit at the same time.

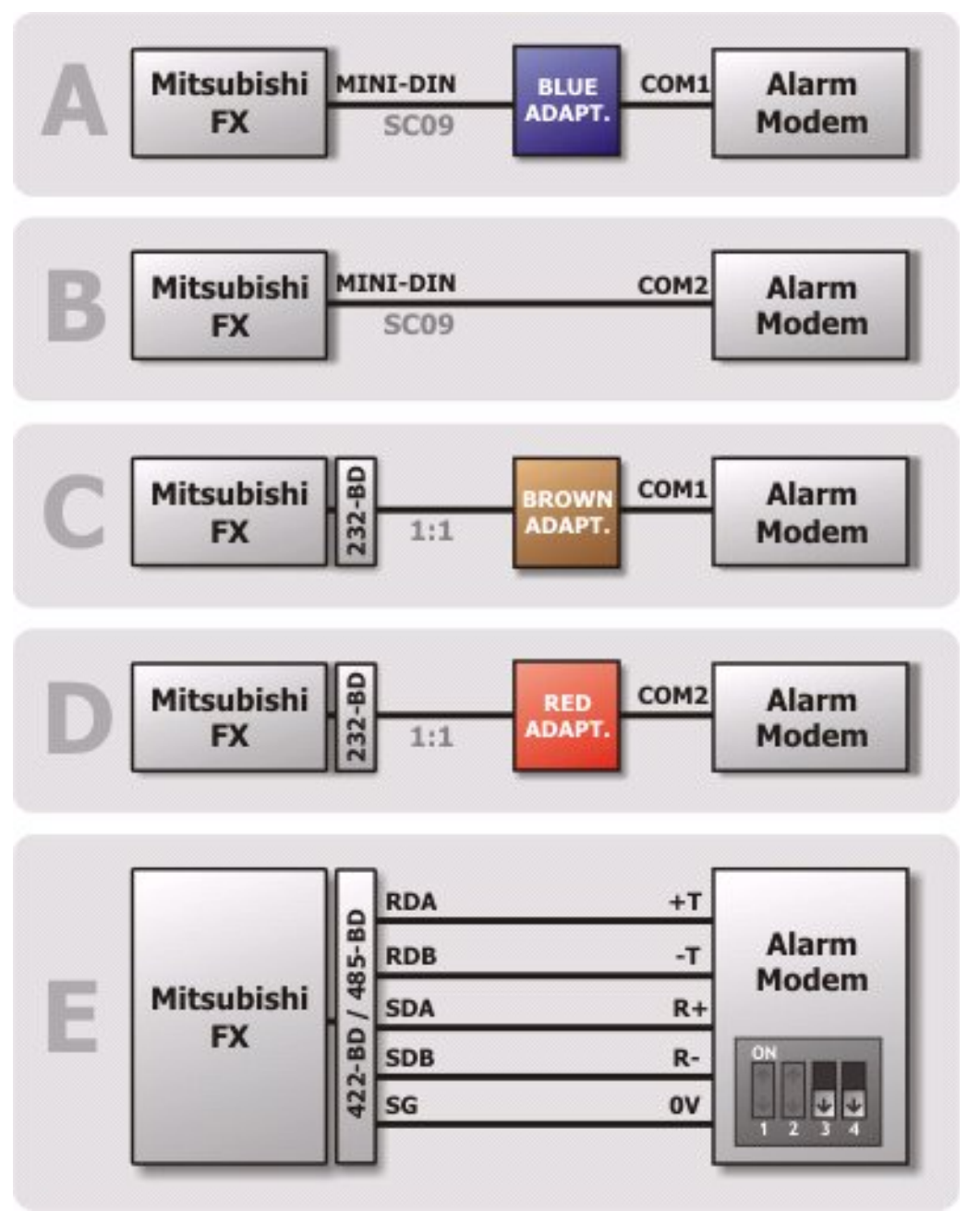

The following figure shows the possible connections:

### <span id="page-30-0"></span>*10.4 Siemens Simatic S7-200 (RS485)*

The Siemens S7-200 may be conected via PPI cable (RS2323) or via the Profibus Adapter (RS485 extension card).

The following figure shows the possible connections:

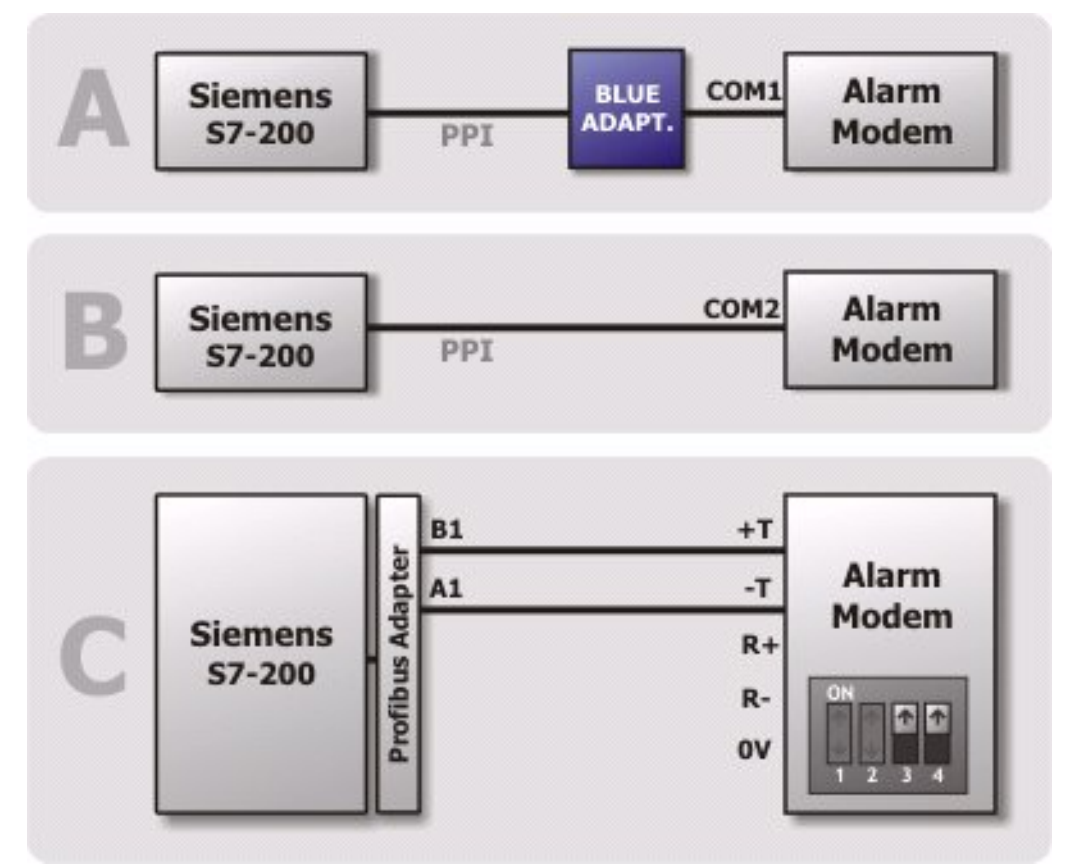

Details on obtaining the Red Adapter can be found in chapter [0](#page-43-1) of this manual.

### *10.5 Siemens Simatic S7-300/400 (MPI)*

The S7-300/400 may be connected to the MPI of a Tixi Alarm Modem HG7x model.

The following figure shows the connection:

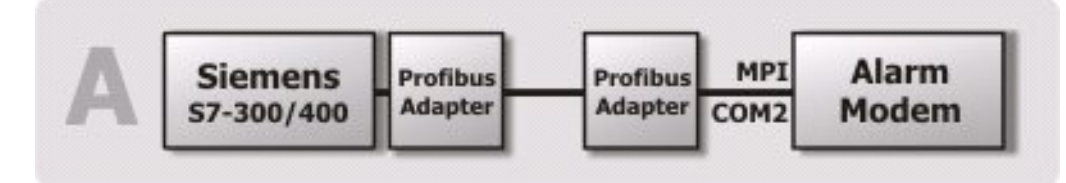

Detailed information for operating the Alarm Modem with a S7-300/400 can be found in chapter [11](#page-36-1).

### <span id="page-31-0"></span>*10.6 SAIA Burgess S-Bus*

The Tixi Alarm Modem can be connected to any of the 3 serial interfaces S0...S2 of these PLCs. Only a 3-wire cable (RX, TX, GND) is necessary therefore.

Please note:

- When connecting the Tixi Alarm Modem to the PGU port (S0) of the PCD2, the DSR line must *not* be connected, as otherwise the PCD2 will deactivate the S-BUS.
- When connecting the Tixi Alarm Modems COM1 RS232 interface to the PCD2, the DTR line must *not* be connected, as otherwise the PCD2 will deactivate the S-BUS.

The following figure shows the possible connections:

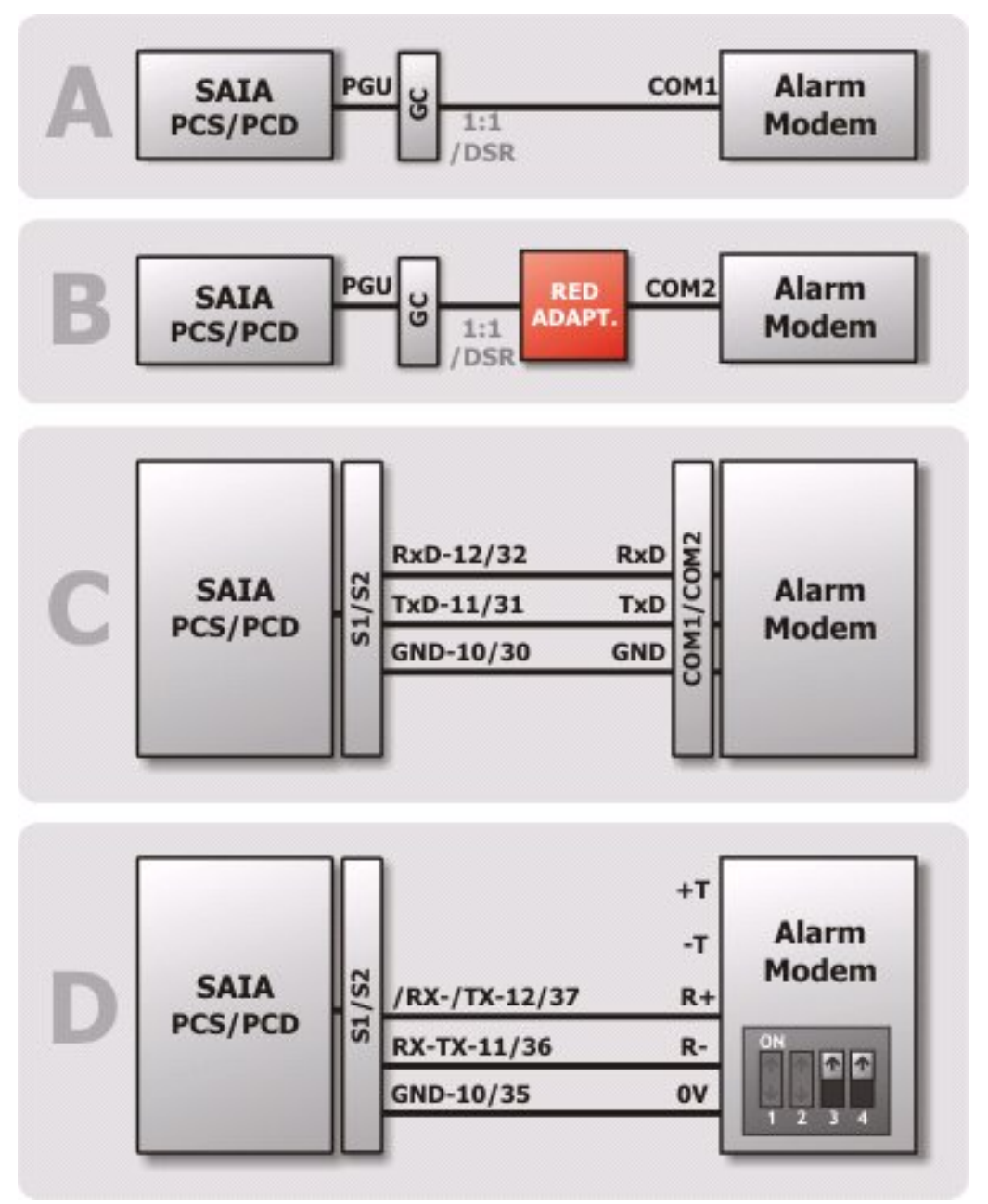

### <span id="page-32-0"></span>*10.7 Carel Macroplus*

The Macroplus may be connected to any Tixi Alarm Modem's RS232 interface using a RS422-RS232 adapter, or directly to the RS485/422 interface of a HG4x model:

 Tixi Alarm Modem Macroplus (9pin RS422 jack) T+ ─────────── R+ (4)  $R-$  (5) R- ─────────── T- (1)  $T_{+}$ 

### *10.8 ABB AC010*

The ABB AC010 is connected to the COM1 RS232 interface of the Tixi Alarm Modem using the "TK001" programming cable along with a Blue Adapter.

When connectiong to the COM2 RS232 interface of the Tixi Alarm Modem, the Blue Adapter is not necessary.

The following figure shows the possible connections:

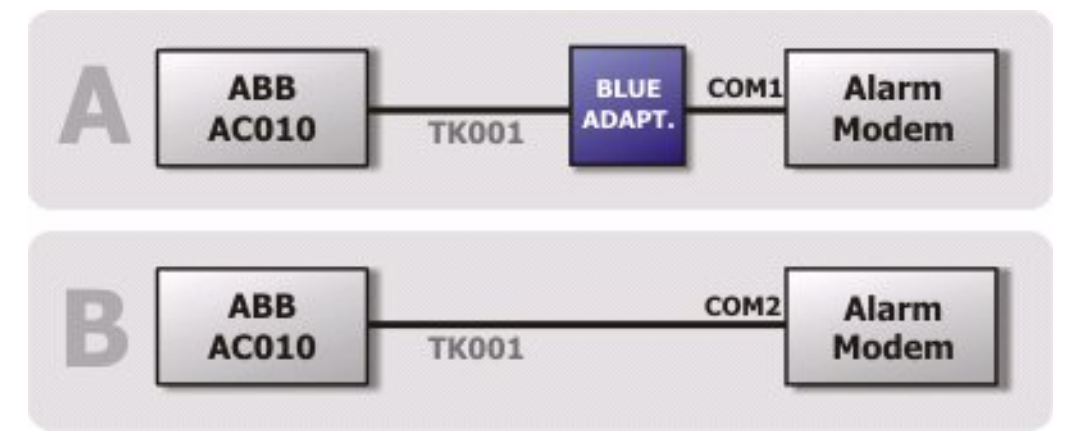

Details on obtaining the Red Adapter can be found in chapter [0](#page-43-1) of this manual.

### *10.9 Allen Bradley Pico GFX*

The Allen Bradley Pico GFX is connected to the COM1 RS232 interface of the Tixi Alarm Modem using the "CBL-PC02" cable along with a Blue Adapter.

When connecting the Pico GFX to COM2 of the Tixi Alarm Modem, the Blue Adapter is not necessary.

The following figure shows the possible connections:

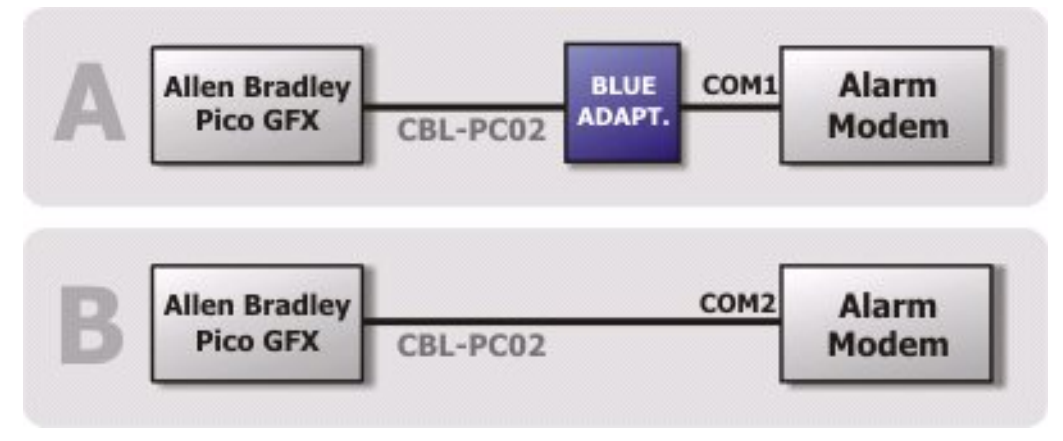

### <span id="page-33-0"></span>*10.10 Allen Bradley Pico Series A + B*

The Allen Bradley Pico Series A + B is connected to the COM1 RS232 interface of the Tixi Alarm Modem using a serial 1:1 cable along with a Blue Adapter.

When connecting the Pico Series A + B to COM2 of the Tixi Alarm Modem, the Blue Adapter is not necessary.

The following figure shows the possible connections:

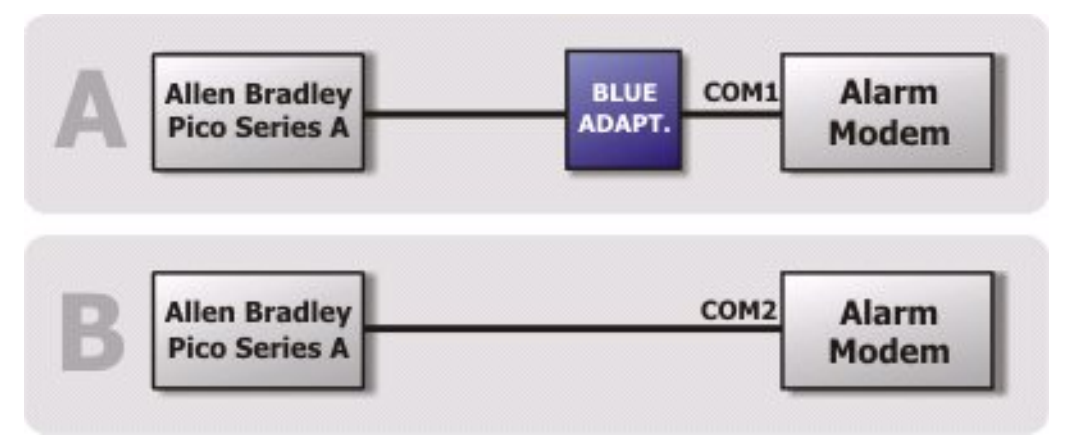

Details on obtaining the Red Adapter can be found in chapter [0](#page-43-1) of this manual.

### *10.11 Berthel ModuCon*

The Berthel ModuCon is connected to the COM1 RS232 interface of the Tixi Alarm Modem using the "GreenCable" along with a Blue Adapter.

When connecting the Moducon to COM2 of the Tixi Alarm Modem, the Blue Adapter is not necessary.

The following figure shows the possible connections:

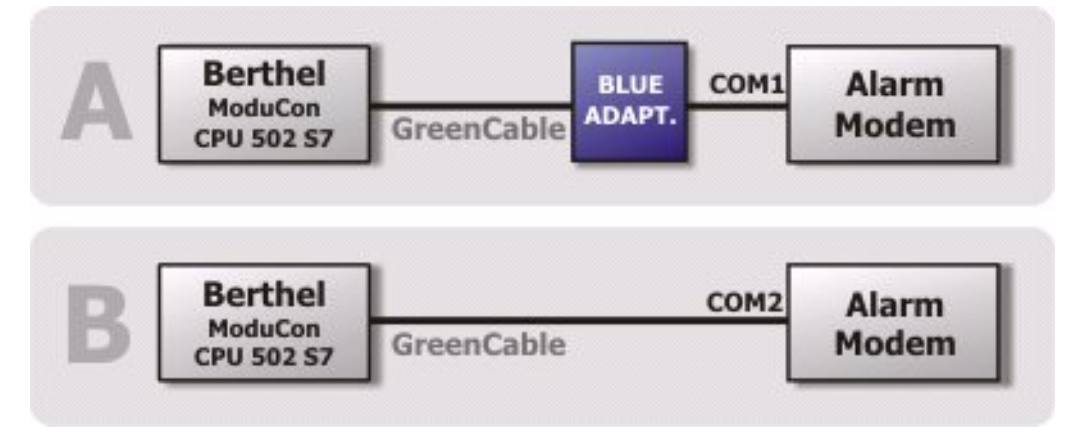

### <span id="page-34-0"></span>*10.12 Moeller Easy 400/500/600/700*

The Moeller Easy 400/500/600/700 is connected to the COM1 RS232 interface of the Tixi Alarm Modem using the EASY-PC-CAB cable along with a Blue Adapter.

When connecting the Easy to COM2 of the Tixi Alarm Modem, the Blue Adapter is not necessary.

The following figure shows the possible connections:

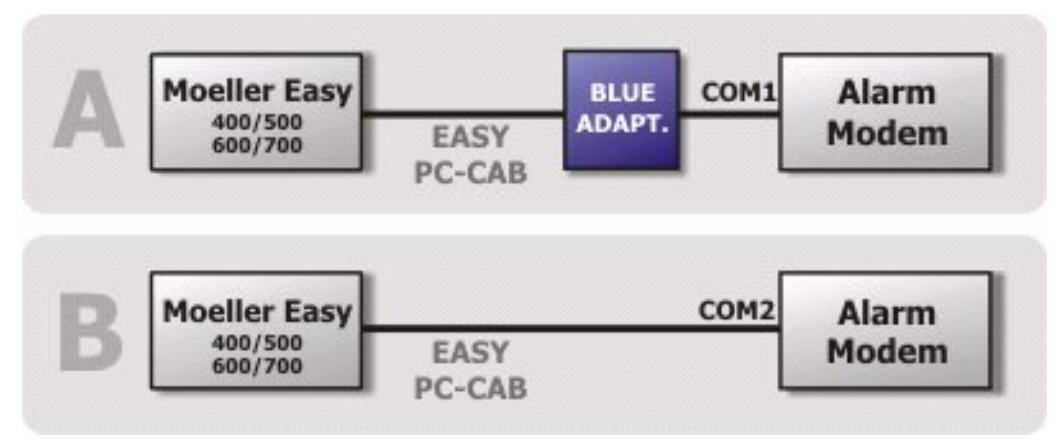

Details on obtaining the Red Adapter can be found in chapter [0](#page-43-1) of this manual.

### *10.13 Moeller Easy 800/MFD*

The Moeller Easy 800/MFD is connected to the COM1 RS232 interface of the Tixi Alarm Modem using the EASY800-PC-CAB cable along with a Blue Adapter.

When connecting the Easy/MFD to COM2 of the Tixi Alarm Modem, the Blue Adapter is not necessary.

The following figure shows the possible connections:

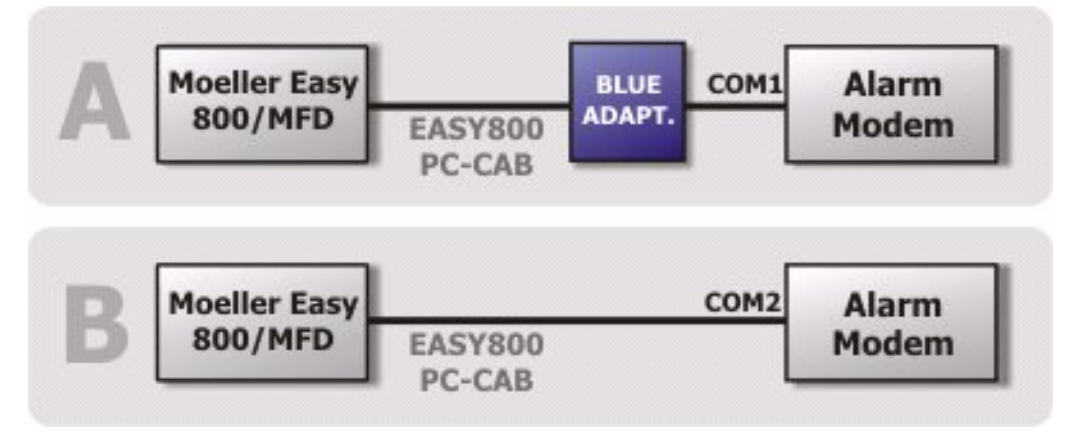

### <span id="page-35-0"></span>*10.14 Moeller PS306/316, PS4-200 und PS4-300*

The Moeller PS4 is connected to the COM1 RS232 interface of the Tixi Alarm Modem using the ZB4- 303-KB1 cable along with a Blue Adapter.

When connecting the PS4 to COM2 of the Tixi Alarm Modem, the Blue Adapter is not necessary.

The following figure shows the possible connections:

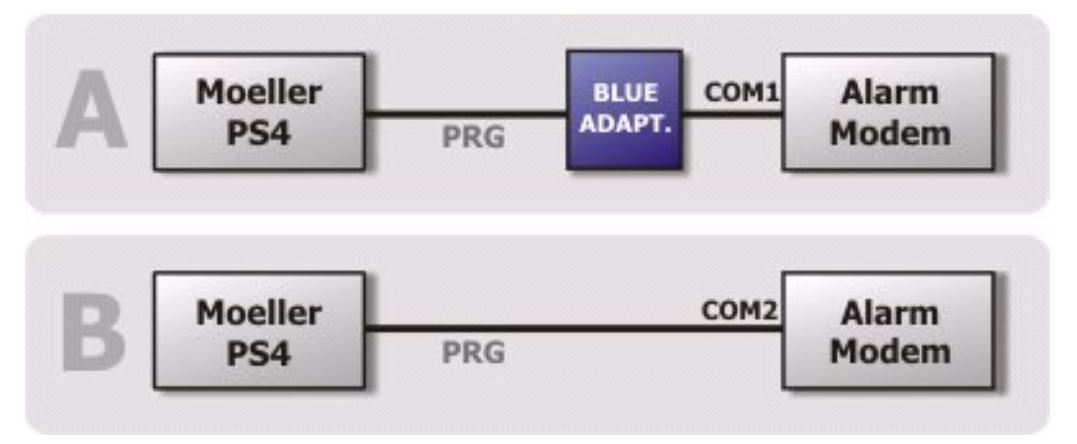

Details on obtaining the Red Adapter can be found in chapter [0](#page-43-1) of this manual.

### *10.15 VIPA*

The VIPA is connected to the COM1 RS232 interface of the Tixi Alarm Modem using the "GreenCable" along with a Blue Adapter.

When connecting the VIPA to COM2 of the Tixi Alarm Modem, the Blue Adapter is not necessary.

The following figure shows the possible connections:

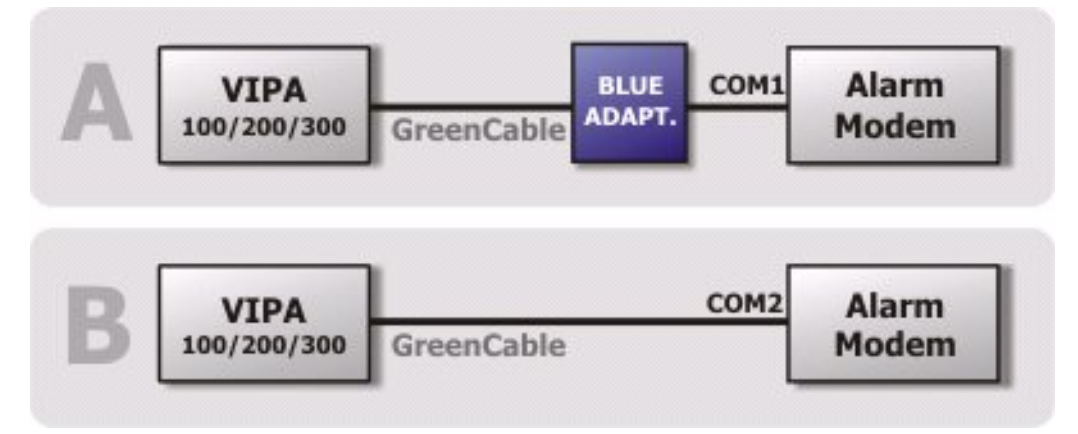

Details on obtaining the Red Adapter can be found in chapter [0](#page-43-1) of this manual.

The S7-compliant VIPA can be connected to the MPI of an HG7x, too. Detailed information on that can be found in chapter [11](#page-36-1) of this manual.

# <span id="page-36-1"></span><span id="page-36-0"></span>*11 S7-300/400 TS Adapter, MPI (HG7x)*

The HG7x Alarm Modem models are designed for being connected to a Siemens S7-300/400 PLC. They come with integrated **TS Adapter**, got the MPI protocol implemented and do comply to the **Siemens TeleService Software**. This option of the S7 programming software serves as an intelligent address book and for administration of contact data. Additionally, it allows modem connection to facilities by mouse click, using a local modem connected to the PC.

The remote Tixi Alarm Modem offers full access (password protected) to the PLC program for remote service - just as there was a local connection to the PLC.

The TS Adapter feature is available in TiXML mode of the Tixi Alarm Modem only. (See chapter [8.4.1](#page-23-1) of this manual.)

Continuous monitoring of the PLC via the MPI protocol will not be interrupted during TeleService access, thus no alarm conditions and log data will be lost.

### *11.1 Simatic PG/PC Interface*

The TS Adapter and connected MPI devices can be accessed via the Step7 Simatic Manager using the PG/PC interface "TS Adapter", which is installed along with the Siemens TeleService application. The TS Adapter driver requires selecting the COM port by which the Alarm Modem is connected to the programming PC. For TeleService connection (remote dialup), the driver must be set to "Modem Connection". Such connection is done via a TAPI modem connected to the PC.

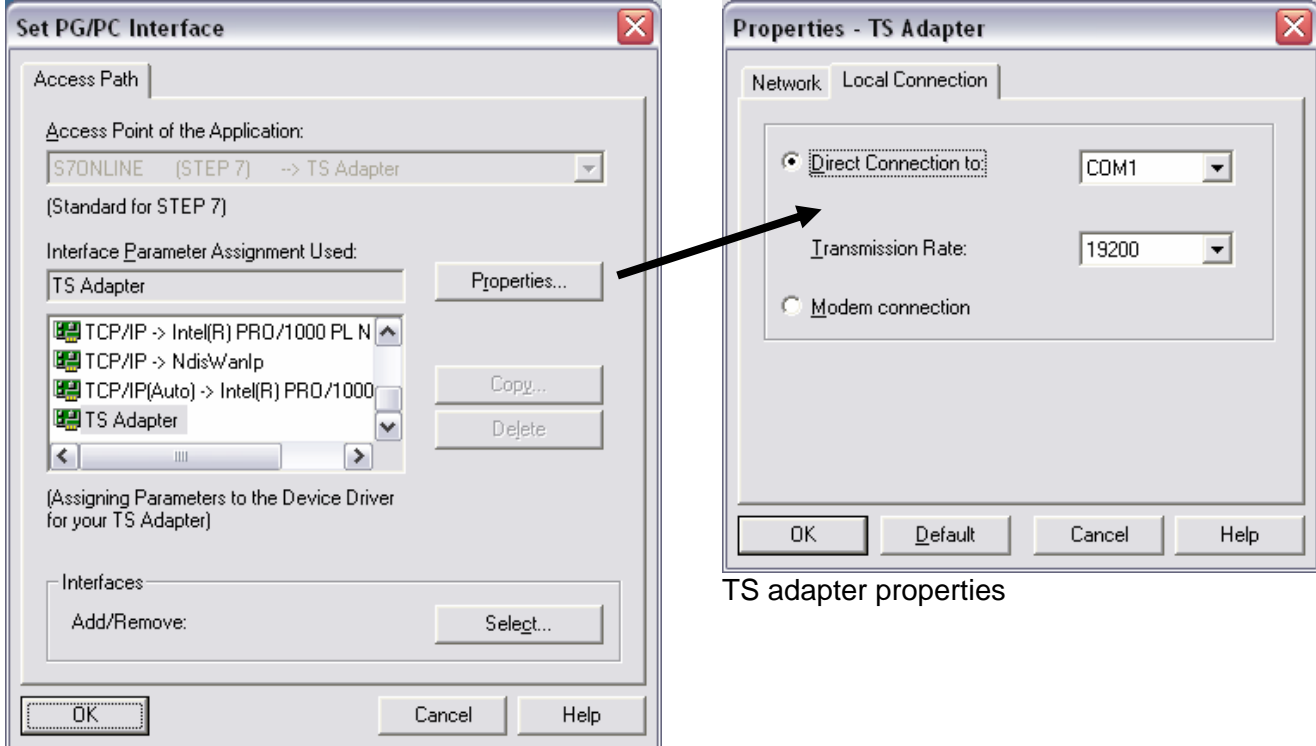

We recommend using the "Tixi Super Modem AT V.90 - SM03" for that purpose.

Selecting the PG/PC interface

After closing the direct cionnection to the CPU the TiXML access to the modem is locked for 10s.

### <span id="page-37-0"></span>*11.2 TS Adapter Parameters*

When using the Tixi Alarm Modem without a project, the integrated TS Adapter is configured via the Siemens TeleService Software. This software allows setting MPI parameters and access protection (with callback). The TD Adapter parameters will be deleted during a factory reset.

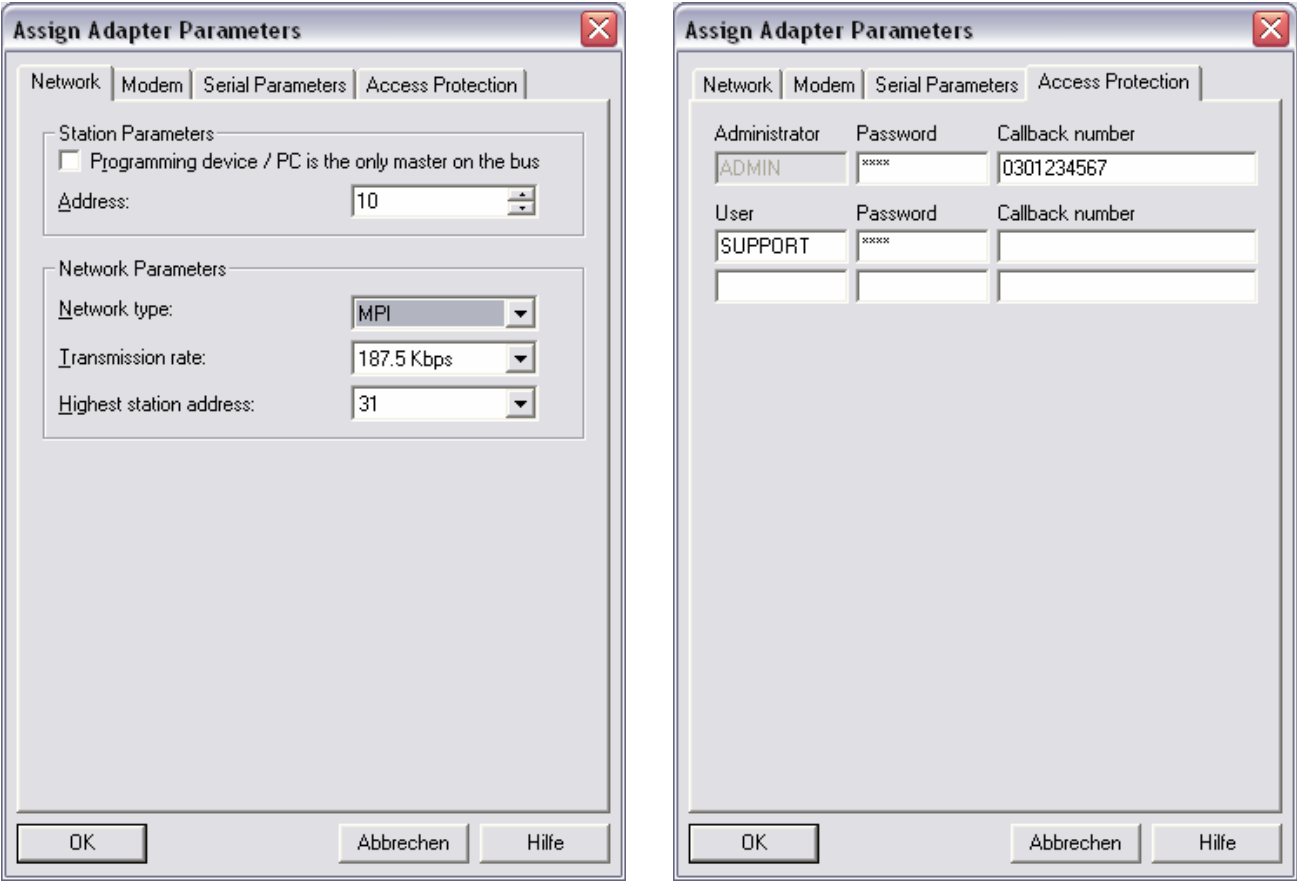

Network Parameters **Access** Protection

If the Tixi Alarm Modem holds a PLC project with S7-300/400 connection, the parameters provided by the TeleService software are deactivated. In such case, only the MPI parameters provided in the Tixi Alarm Modem project are valid.

Currently, TeleService access protection with callback can be configured using the TICO software only.

Further details on the MPI interface can be found in chapter [4.10](#page-18-1) of this manual.

# <span id="page-38-0"></span>*12 Appendix*

# *12.1 Technical Data*

### *12.1.1 Basic Features*

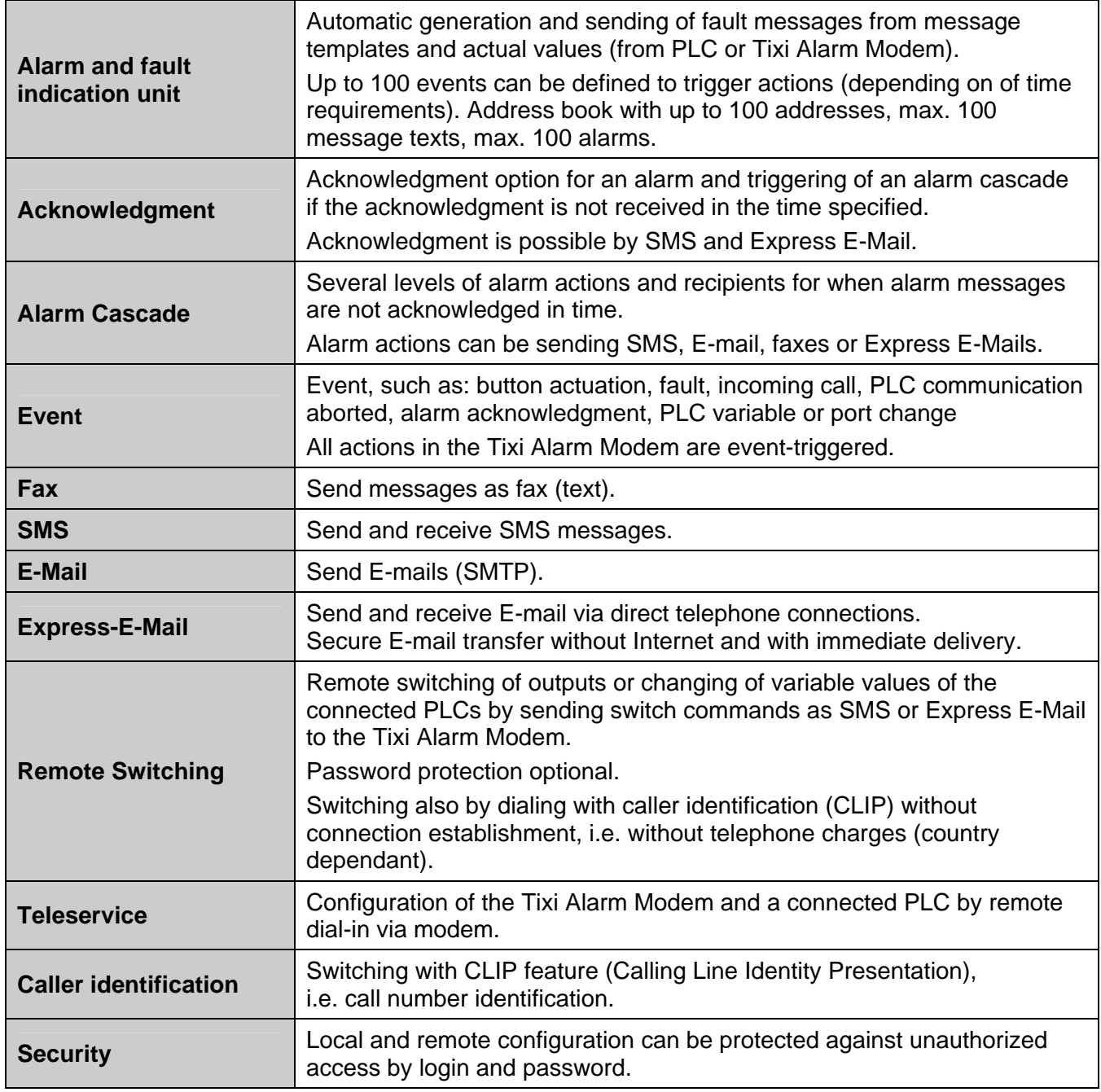

### *12.1.2 System Architecture*

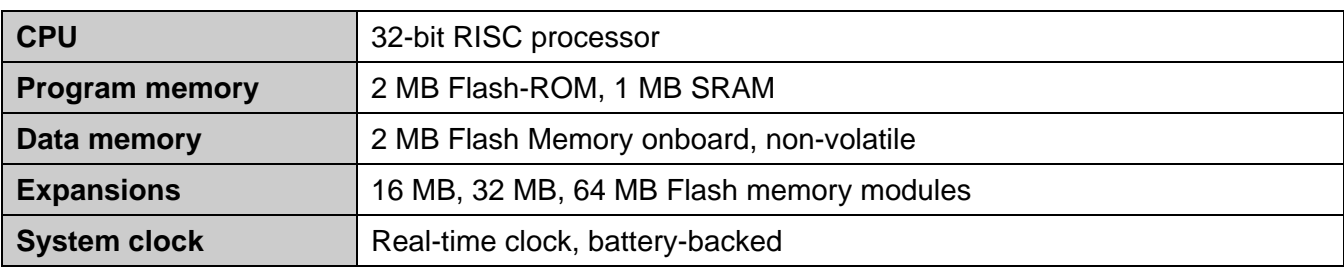

### *12.1.3 GSM-Modem*

<span id="page-39-0"></span>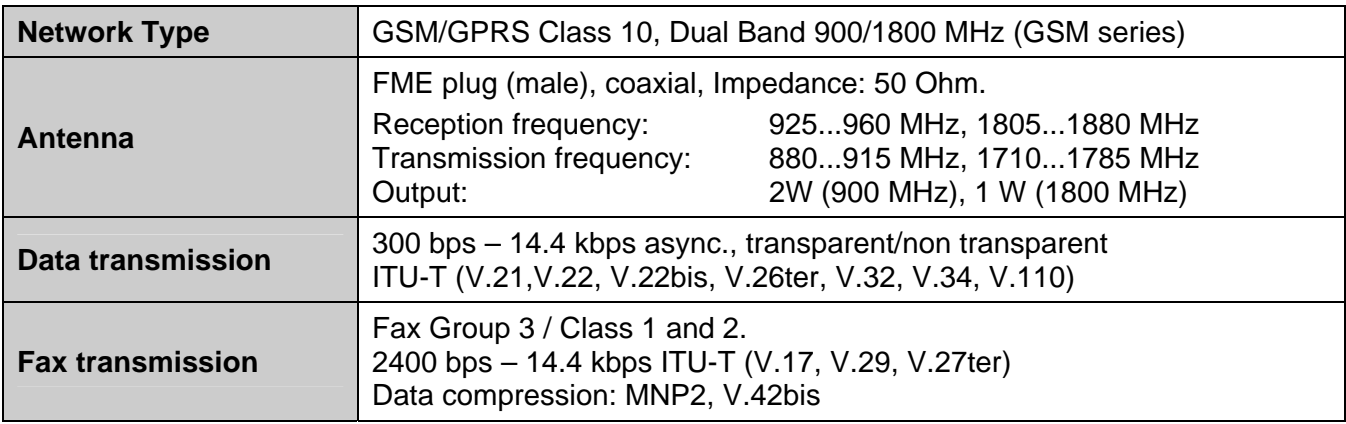

### *12.1.4 Firmware*

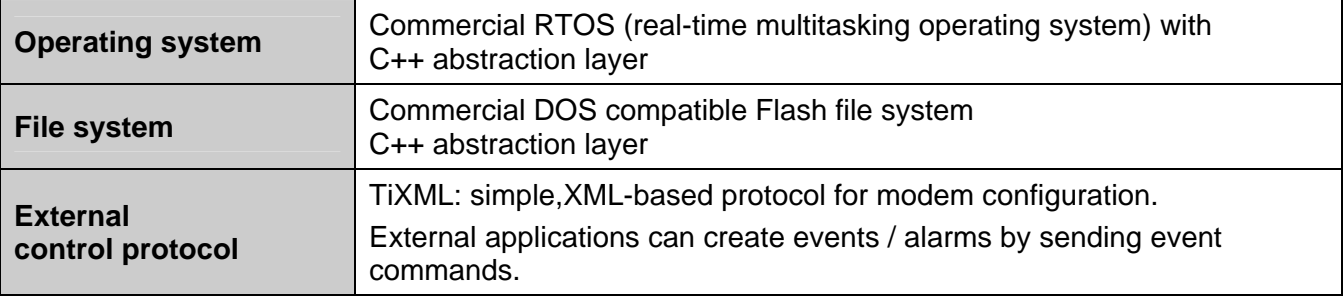

### *12.1.5 I/O Ports*

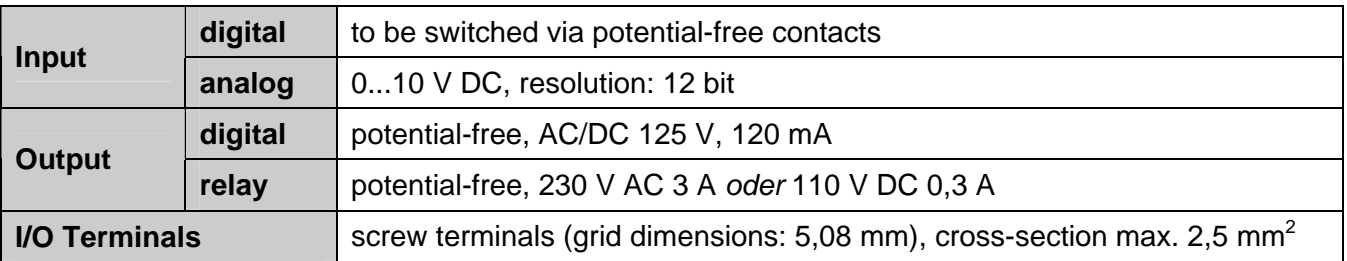

### *12.1.6 Serial Interfaces*

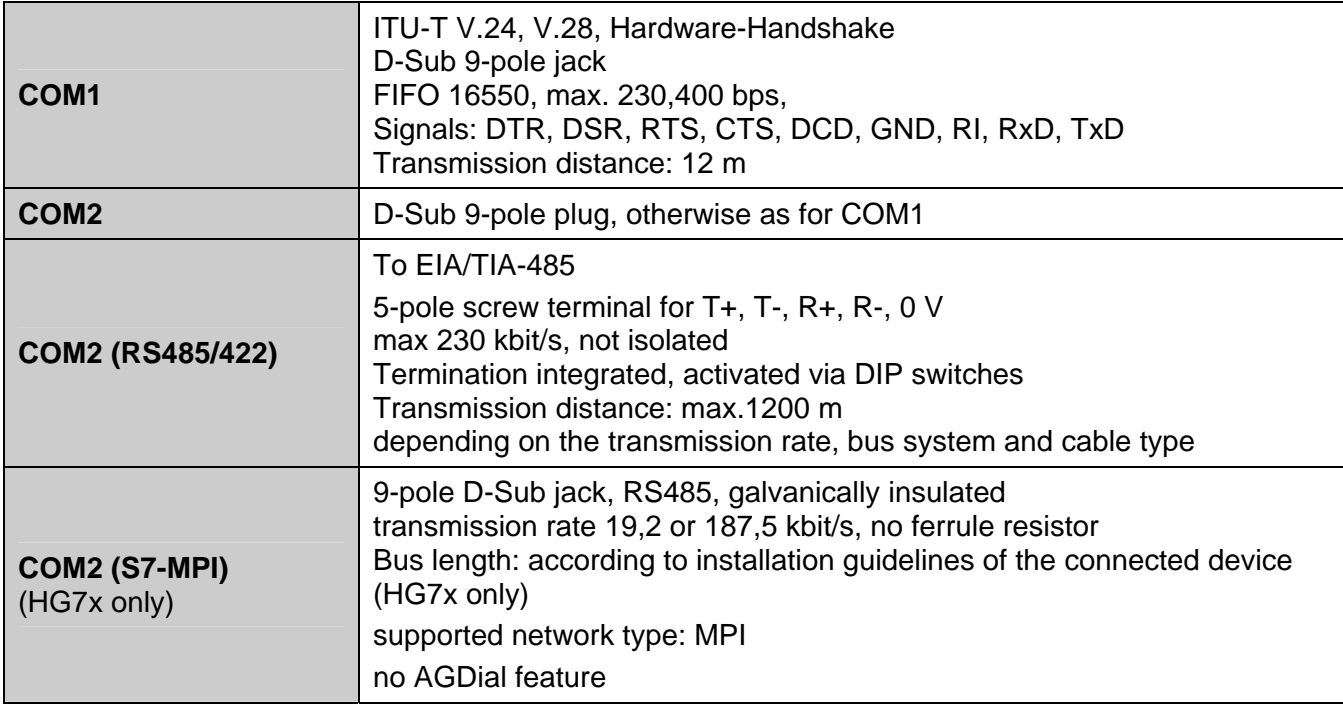

### *12.1.7 General Data*

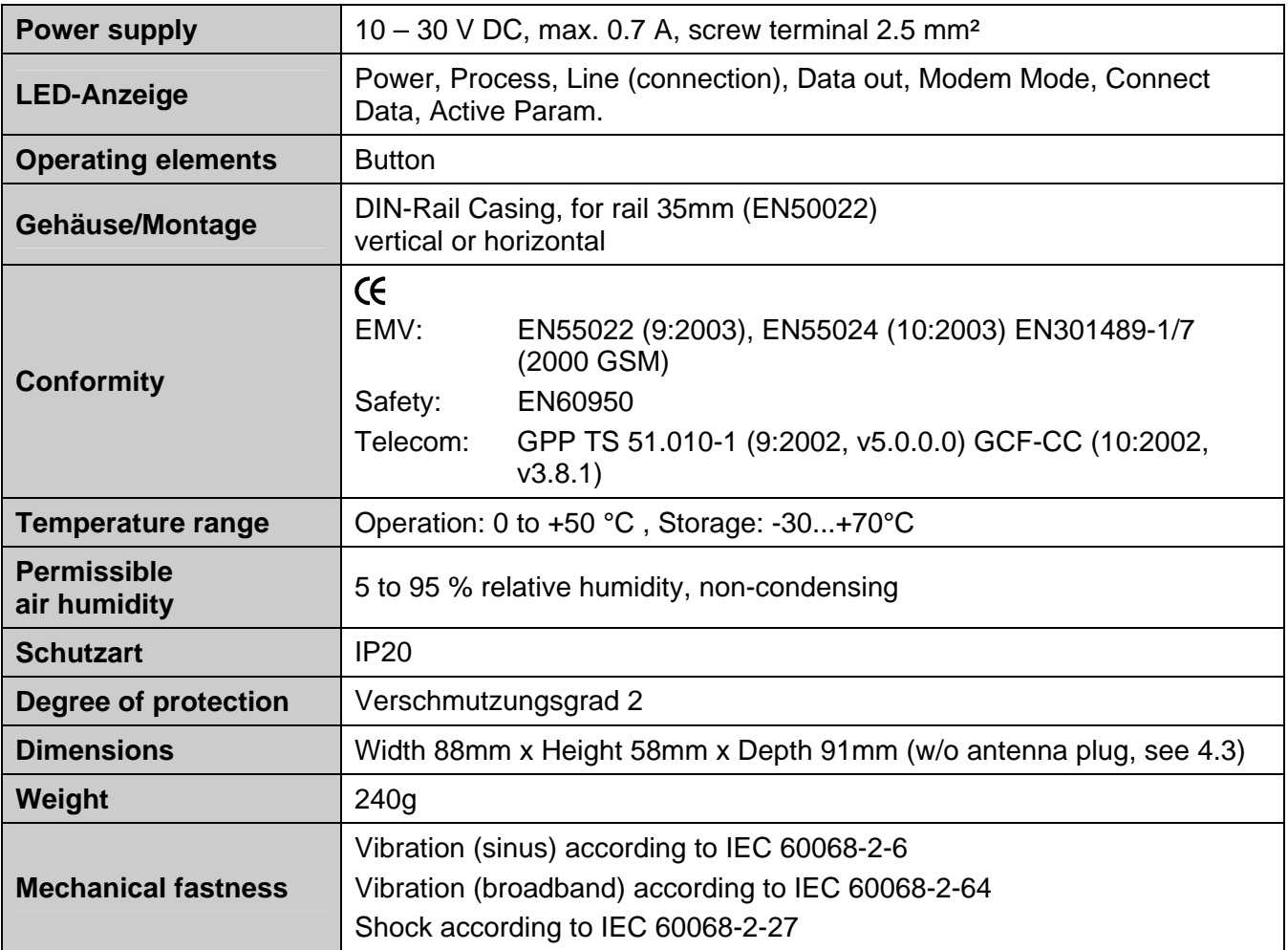

### <span id="page-41-0"></span>*12.2 LEDs, Reset, Update, Error Diagnosis*

### *12.2.1 LEDs on Restart*

A restart with memory test of the Tixi Alarm modem takes place after power-on, after factory reset and after updating the firmware.

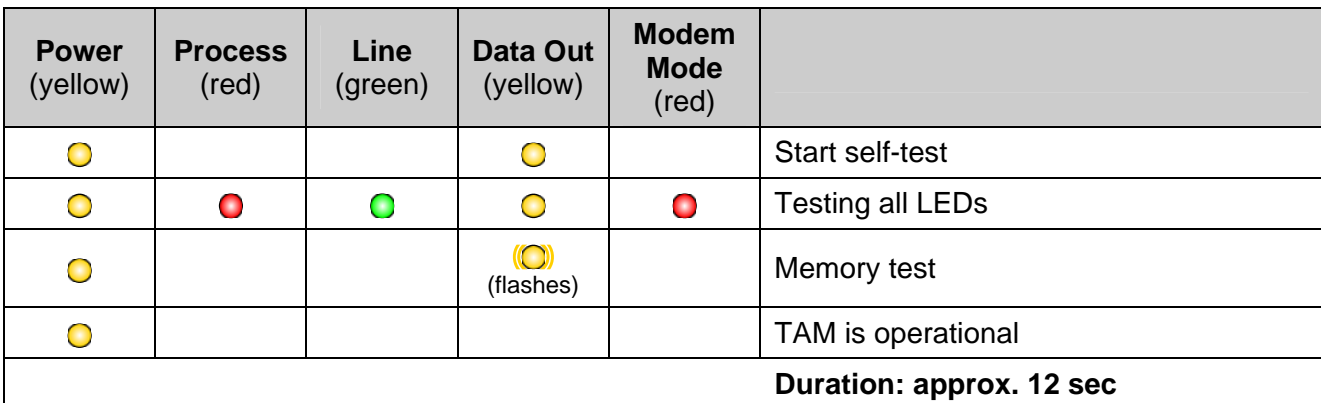

#### *12.2.2 LEDs on Errors*

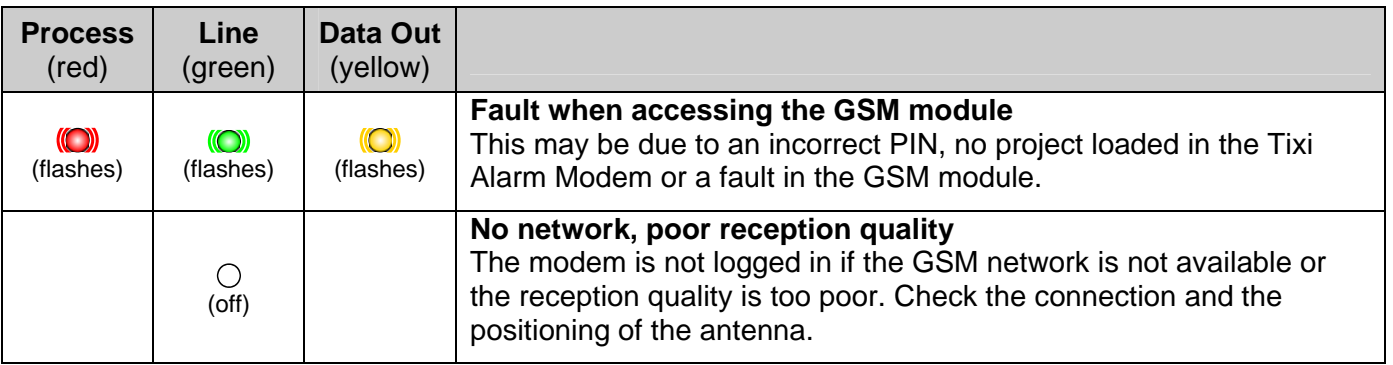

### *12.2.3 Factory Reset*

A factory reset deletes all the data stored in the Tixi Alarm Modem and overwritesit with factory settings. The GSM settings (PIN) are retained.

Procedure:

- 1. Switch off the Tixi Alarm Modem.
- 2. Press the Service button and keep depressed.
- 3. Switch on the Tixi Alarm Modem and wait for the Power LED to flash.
- 4. Release the Service button momentarily and
- 5. Press again until the Power LED visibly flashes at a faster rate.
- 6. Release the Service button.

The configuration is completely deleted and the TAM starts up with the default settings of the manufacturer.

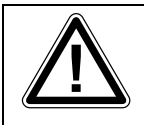

#### **ATTENTION:**

Bear in mind that this operation will delete any configuration contained in the modem except the PIN, as otherwise you wont get through to the device by remote anymore.

#### **LEDs on factory reset and restart**

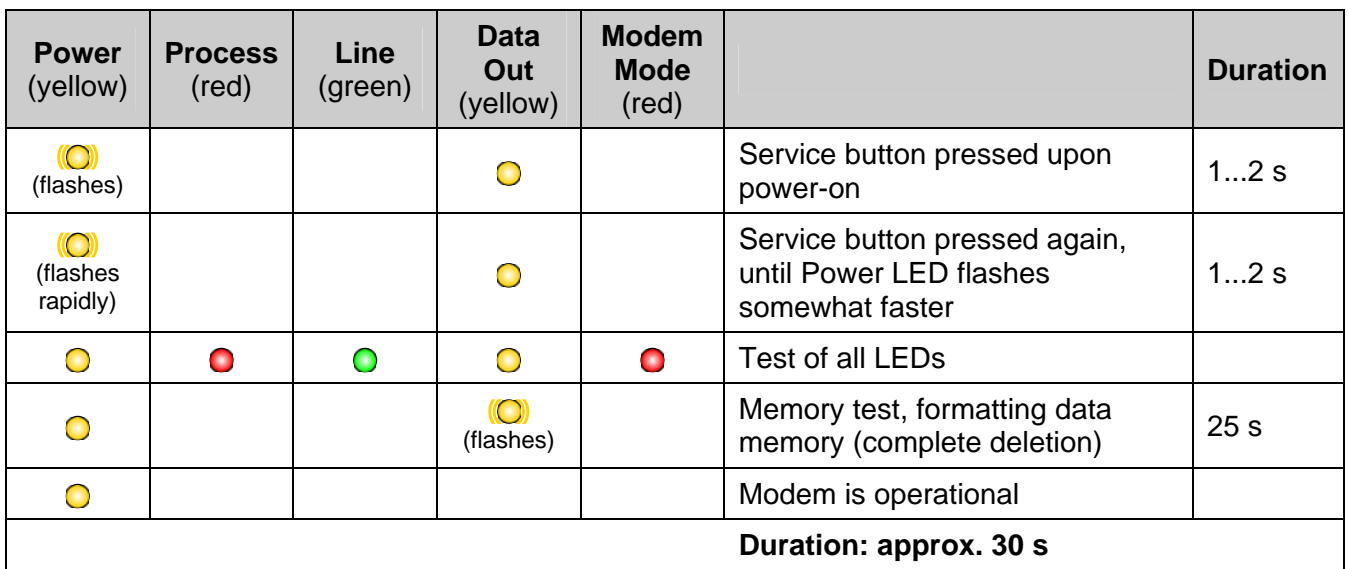

### *12.2.4 Firmware-Update*

A new firmware can be loaded onto the Tixi Alarm Modem using an upload tool. In this case the LEDs of the Tixi Alarm Modem will light up as follows:

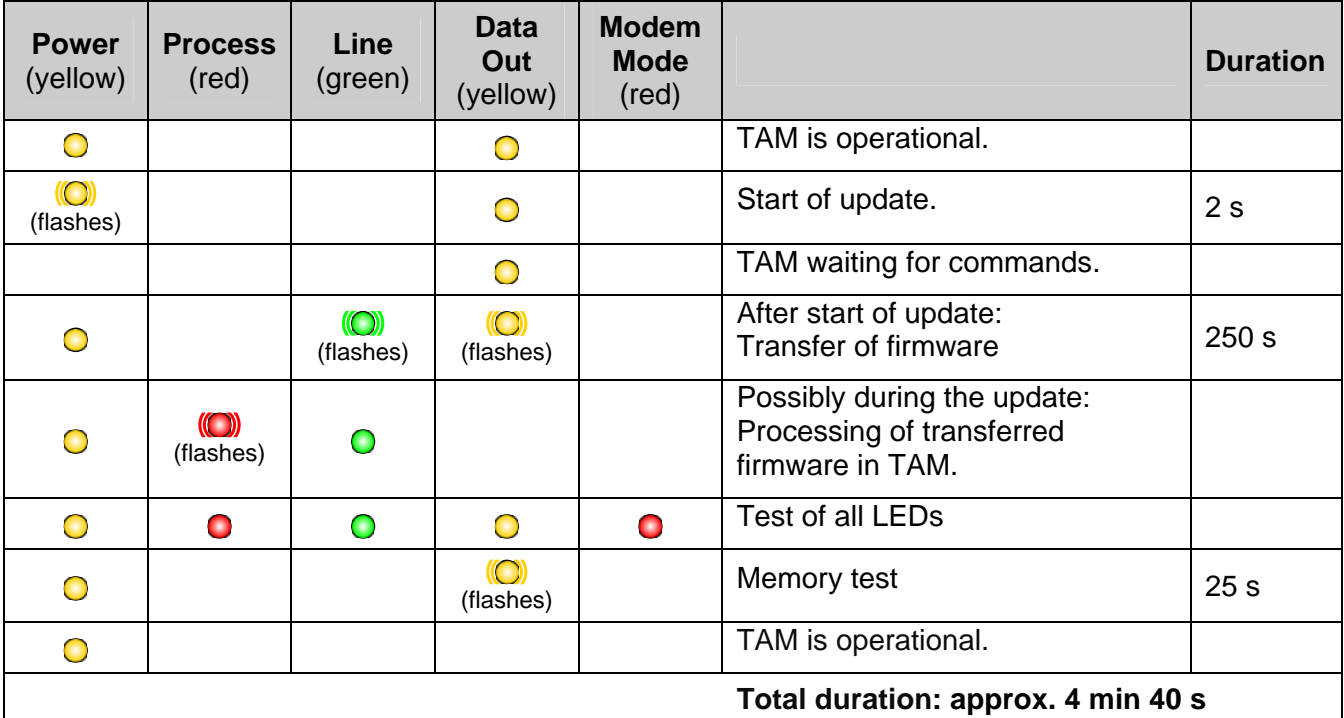

The duration of a firmware update may vary according to the operating system and the speed of the serial PC interface (the values shown in the table were achieved at 115,200 baud).

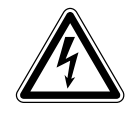

#### **DANGER:**

During a firmware updates the outputs of the Alarm Modem are set. Therefore an update should never be executed with connected periphery.

 $\overline{\phantom{a}}$ 

### <span id="page-43-1"></span><span id="page-43-0"></span>*Accessories*

For completion of your Tixi Alarm Modem system, you may order these parts from your distriubutor or directly from Tixi.Com:

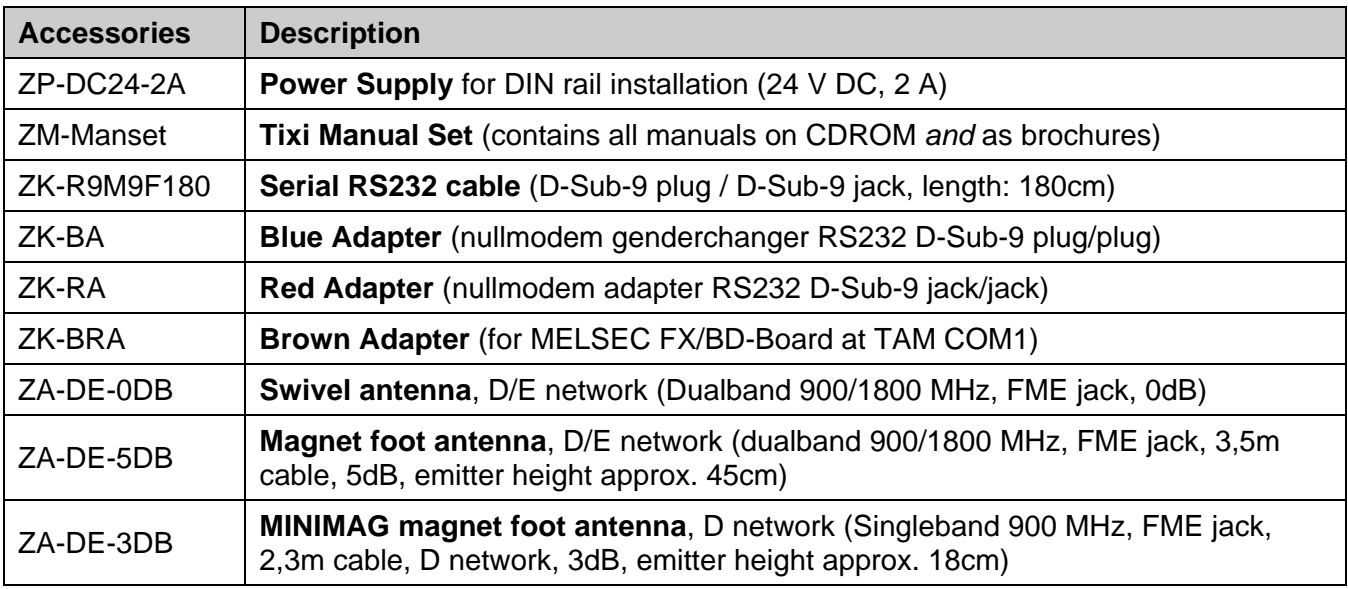

#### **Wiring of Tixi Adapters**

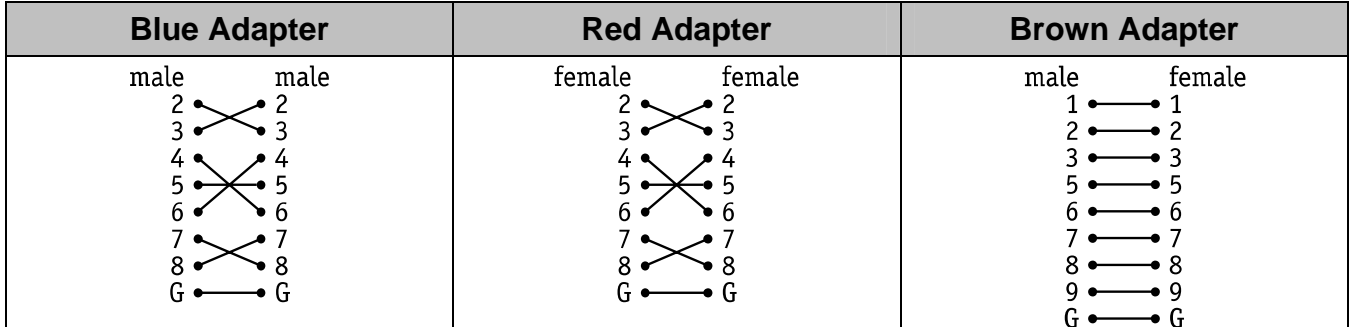

### *12.3 Mobile networks in Europe - USA - worldwide*

- Europe: GSM networks with 900 MHz and 1800 MHz Only GSM mobile networks are available in Europe. All networks are compatible. The network standard only depends on the contract of your mobile network provider.
- USA: GSM networks with 850 MHz and 1900 MHz Appropriate devices are required for GSM networks in the USA. There are additional mobile network standards in the USA (e.g. CDMA) that are not compatible with GSM. However, GSM is becoming more frequently used in the USA. For example, T-Mobile is using the GSM standard in the USA.
- Worldwide: GSM is used in most countries of the world. However, some countries only use CDMA or both mobile standards.

More informations on mobile networks is to be found at www.gsmworld.com.

### <span id="page-44-1"></span><span id="page-44-0"></span>*12.4 Tixi Alarm Modem Models*

Tixi Alarm Modems for the GSM network provide identical basic features, but come in a variety of models regarding type and number of I/Os and interfaces. These variants are depicted in the following figures.

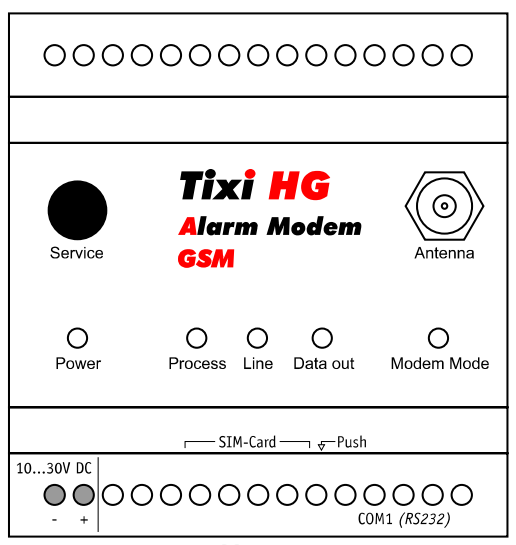

**HG20** 

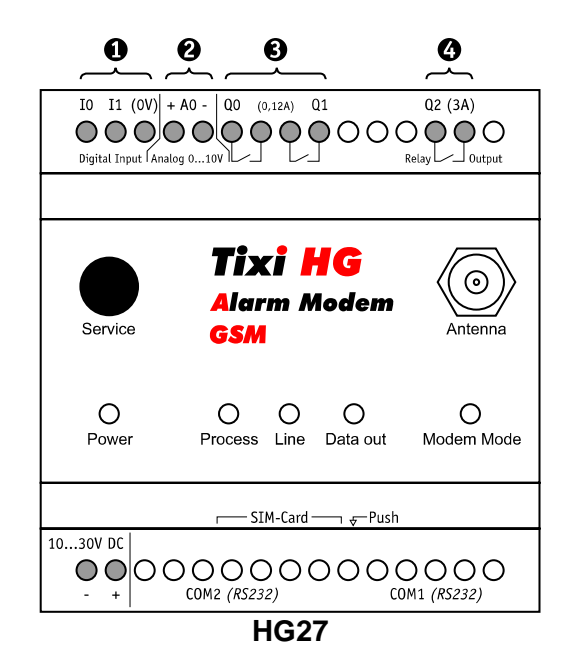

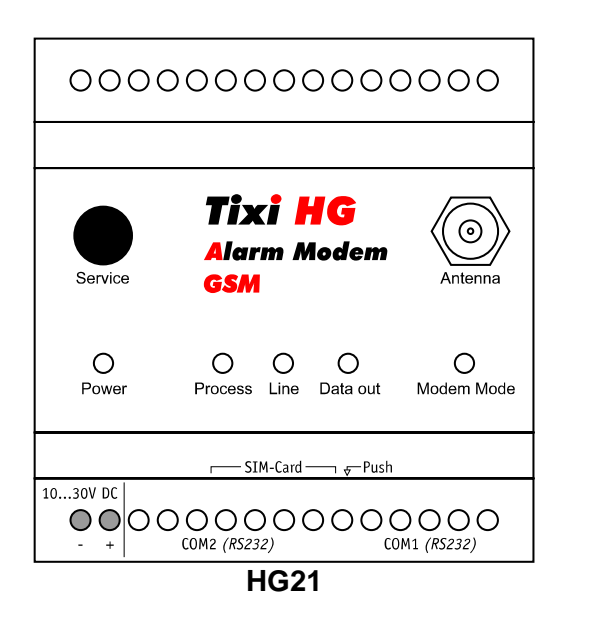

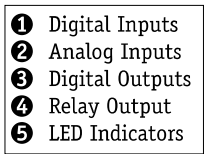

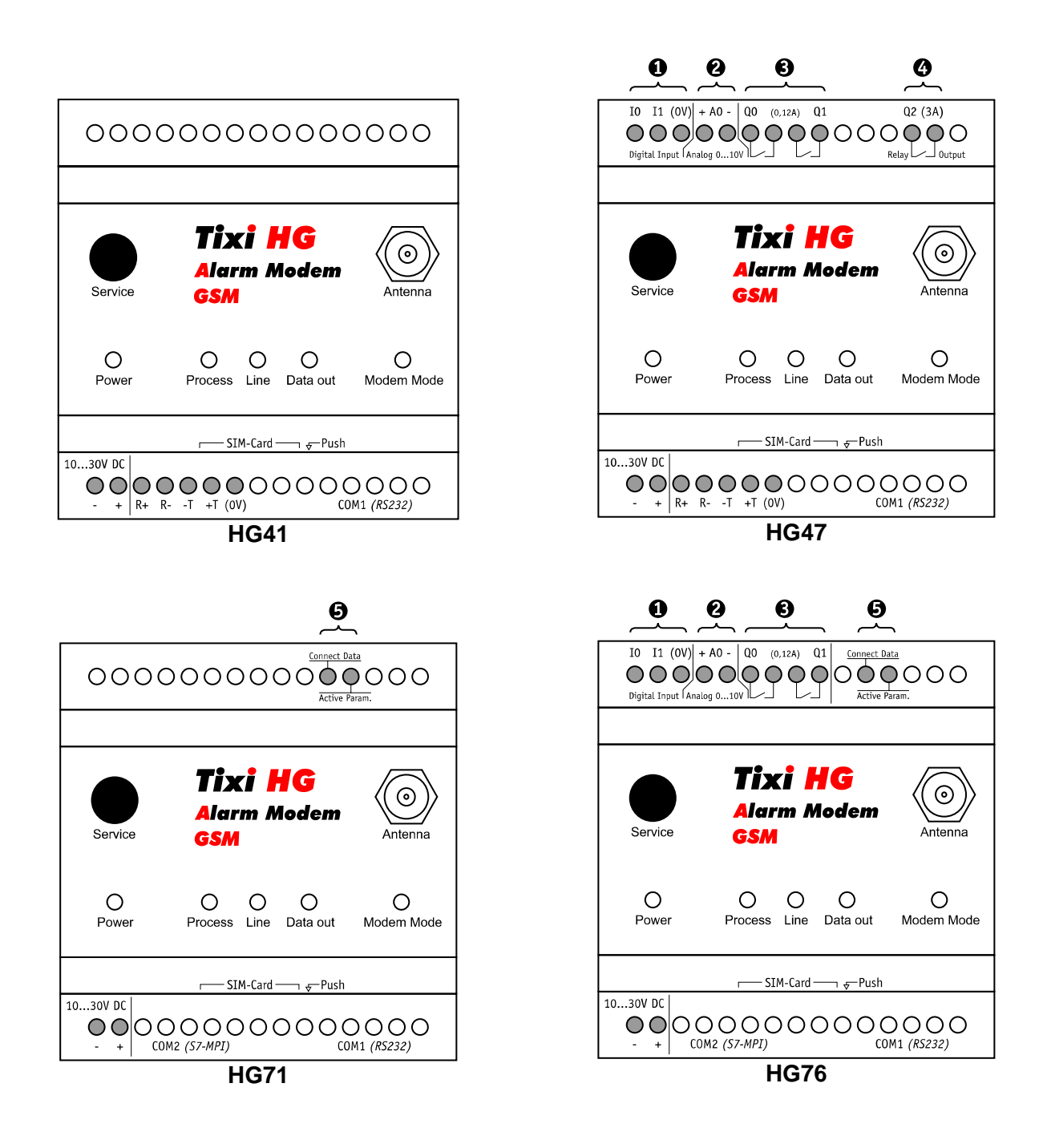

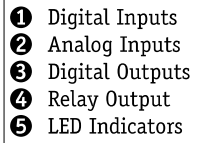

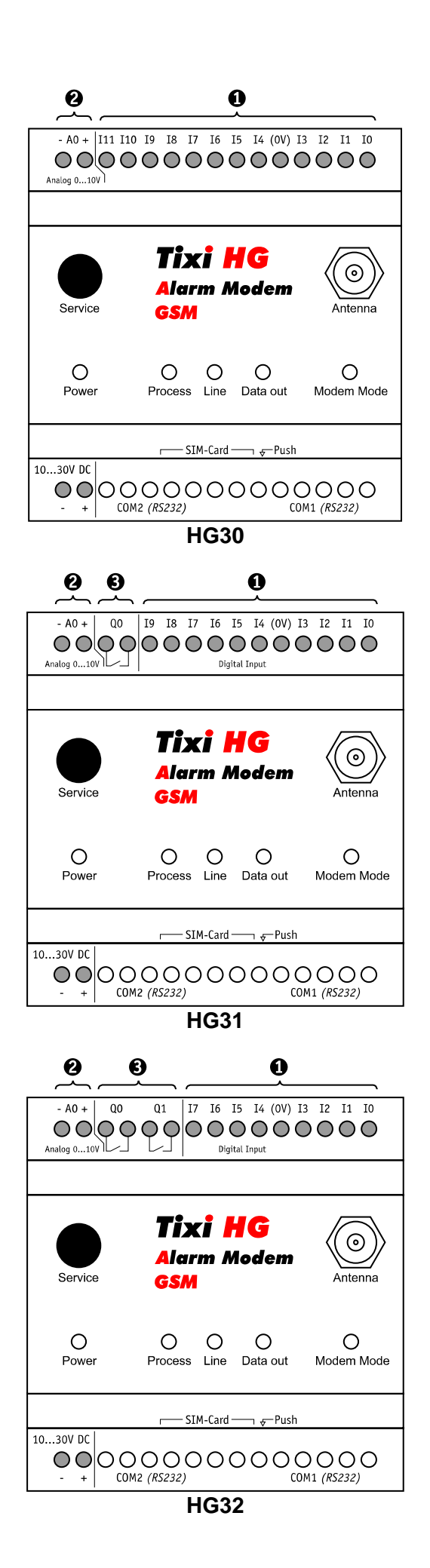

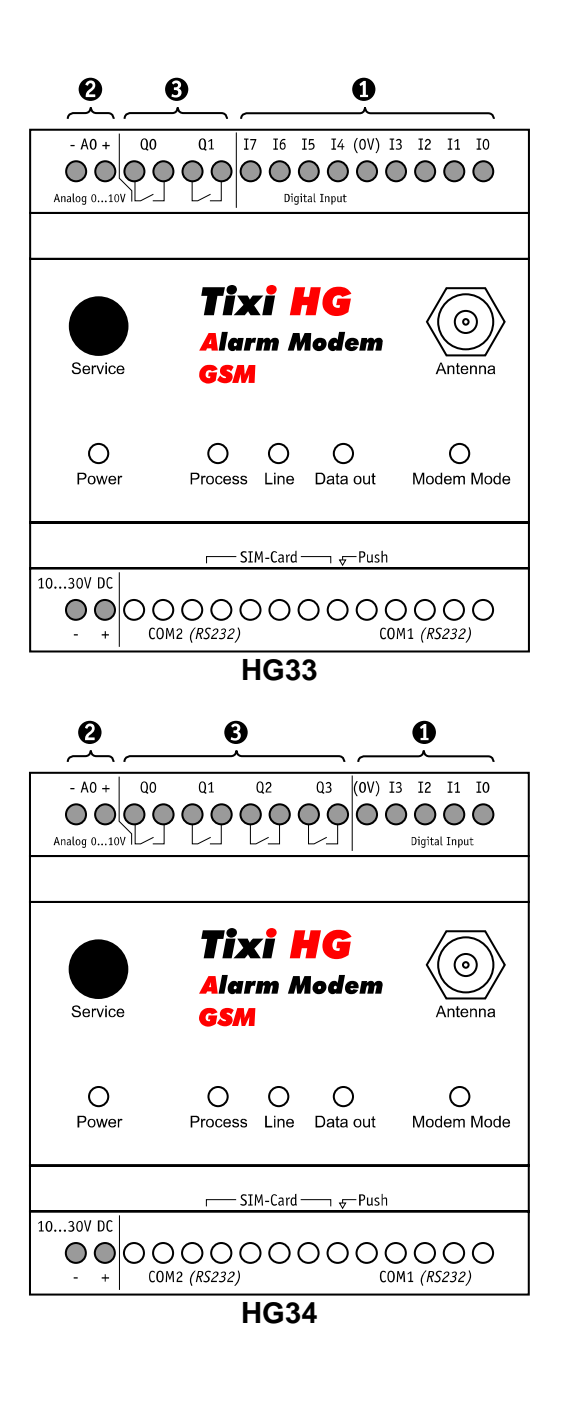

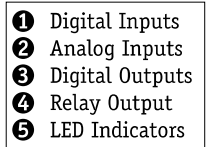